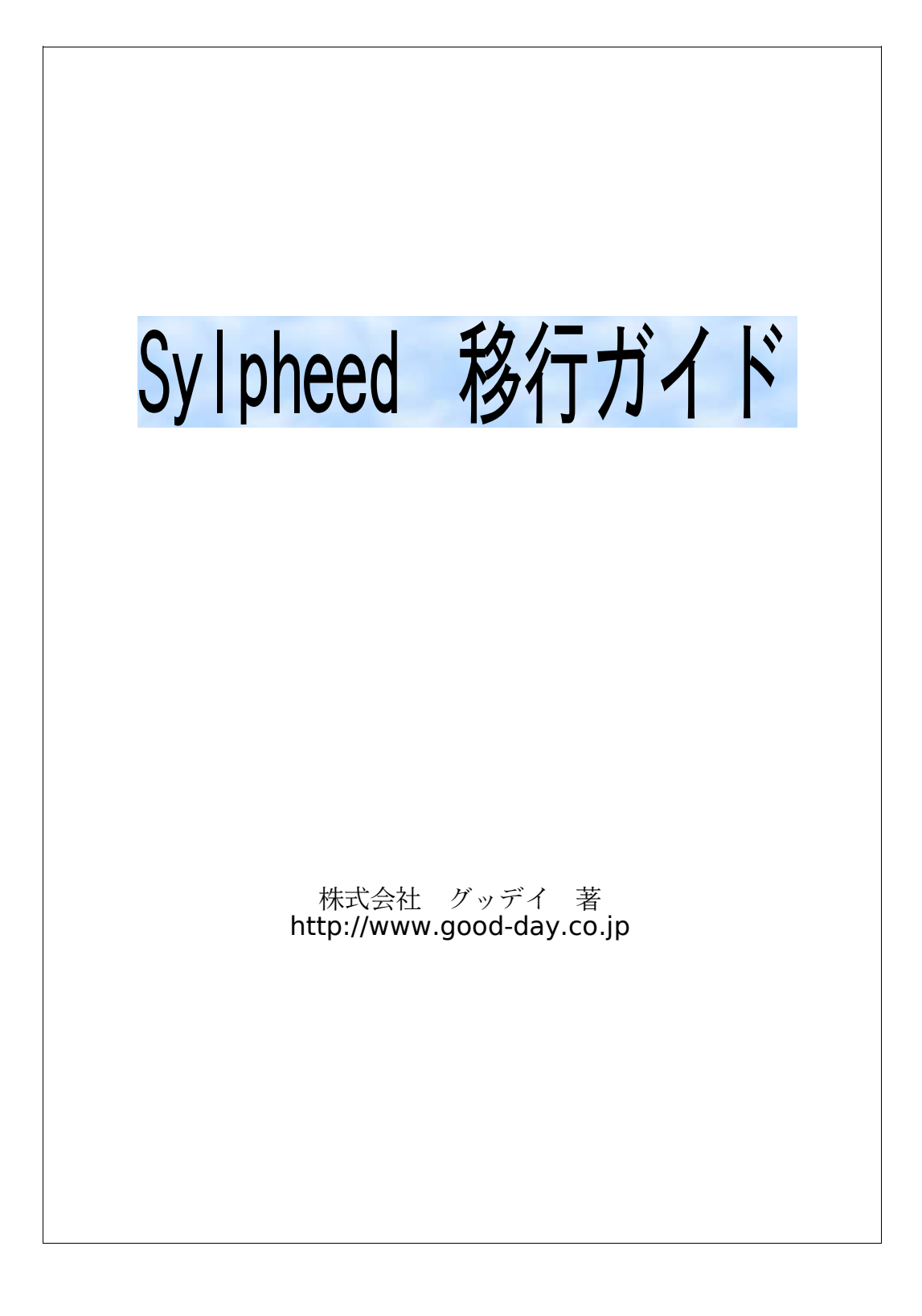

CopyRight 2004 Good-day Inc.

Permission is granted to copy, distribute and/or modify this document under the terms of the GNU Free Documentation License, Version 1.1 or any later version published by the Free Software Foundation; No Invariant Sections, Front-Cover Texts and Back-Cover Texts.

A copy of the license is included in the section entitled "GNU Free Documentation License".

◆About Japanese translation (日本語訳について)

以下は、本ドキュメントの利用許諾告知についての非公式な日本語訳です。

This is an unofficial translation of the License notice of this document into Japanese.

「この文書を、フリーソフトウェア財団発行の GNU フリー文書利用許諾契約書(バージョン 1.1 かそれ以降から一つを選択)が定める条件の下で複製、頒布、あるいは改変することを許可 します。変更不可部分および表表紙テキスト、裏表紙は指定しません。

この利用許諾告知の複製物は「GNU フリー文書利用許諾契約書」という章に含まれていま す。」

◆About GFDL (GFDL について)

本ドキュメントの巻末に、GNU フリー文書利用許諾契約書を掲載しています。 Last section of this document include of GNU Free Documentation License.

◆Sylpheed のソースコードおよびバイナリーファイルは、 GPL(GNU General Public License)に基づき、次のサイトで配布されています。

http://sylpheed.good-day.net/

◆本書に掲載されている会社名および製品名は、一般的に各社の登録商標および商標です。本 文中では TM および (C)、 (R) は省略しています。

# 目次

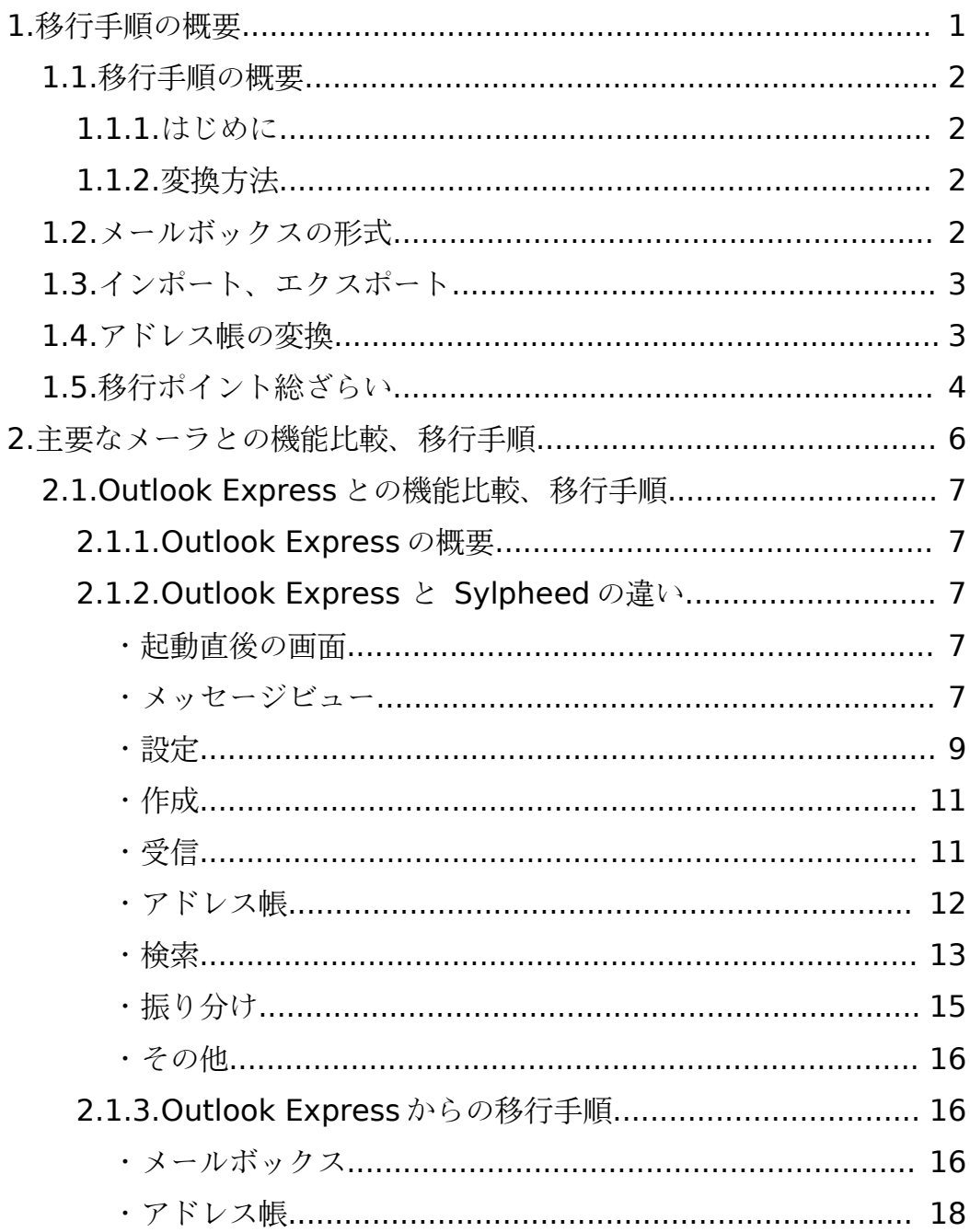

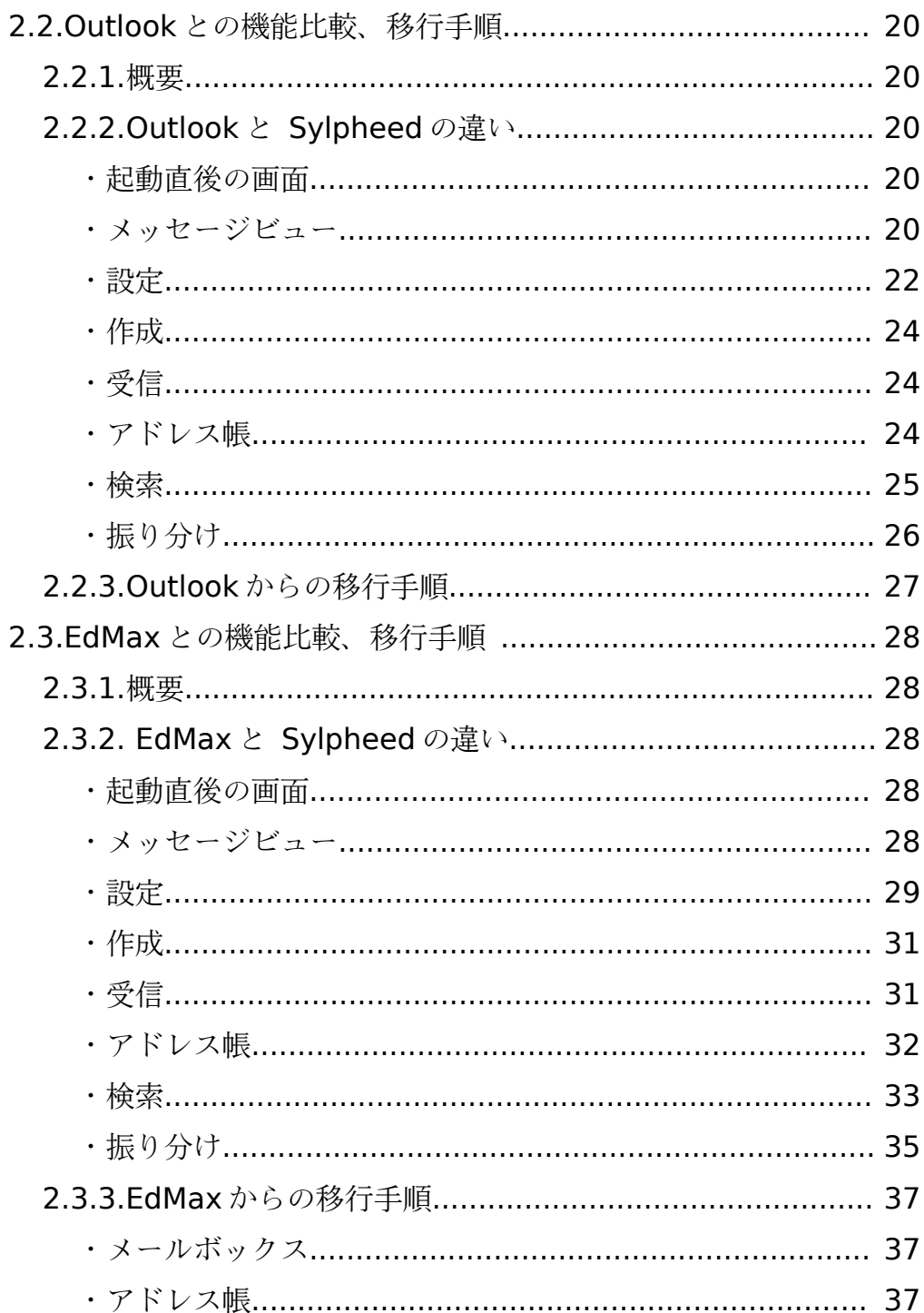

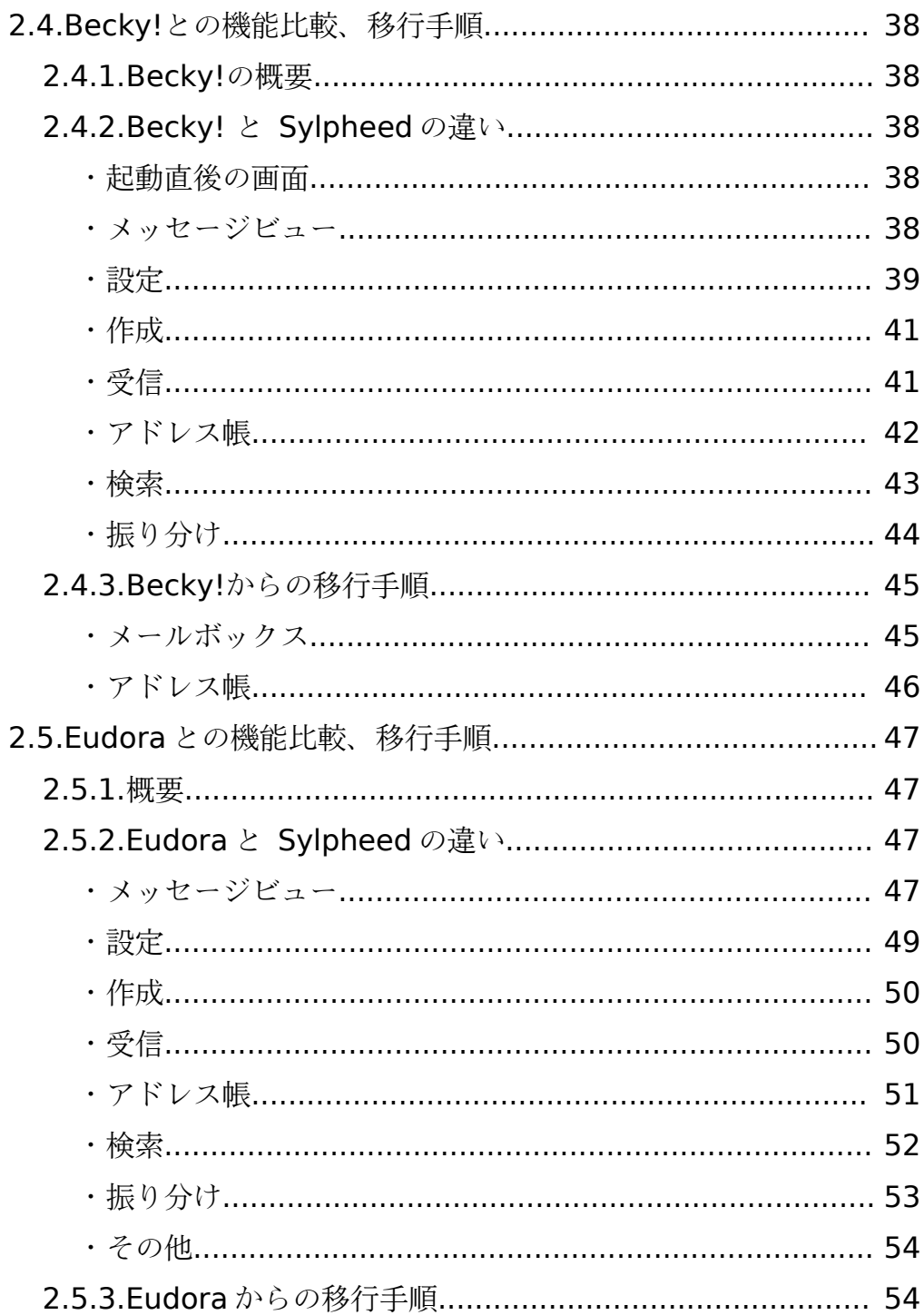

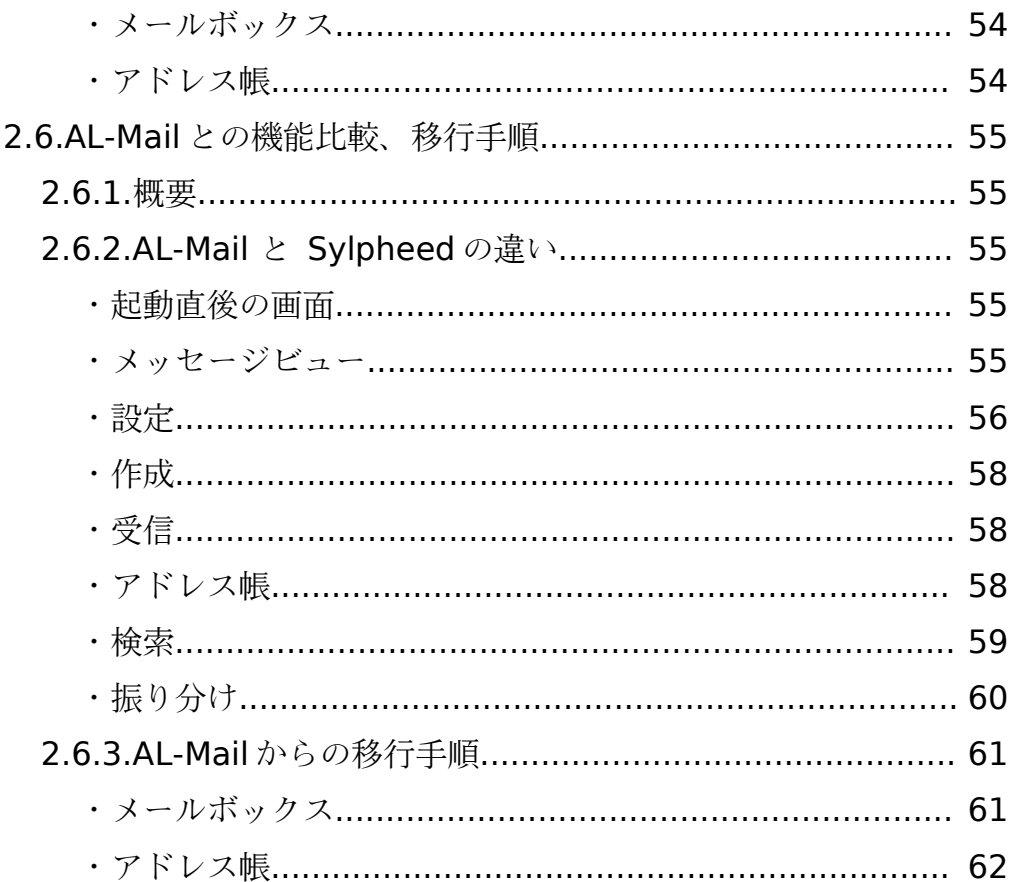

1.移行手順の概要

1 1.移行手順の概要

### 1.1.移行手順の概要

### 1.1.1.はじめに

いざ移行しようとされている方に冷や水を浴びせるようで恐縮ですが、メールソフトは移行 が比較的難しいソフトの一つです。

これはメールのシステムが単純であり、利用者側で吸収しないと便利に利用することができ ないからでしょう。

利用者側で吸収するということは、使用するメールソフトで吸収するというのと同じ意味に なります。となると、必然的に複雑になり、移行が難しくなります。

しかし、Sylpheed はもともと既成のメールソフトを参考にし、よりわかりやすくなるように 作られています。

さらに困難な部分をサポートし、移行をスムーズに行うようにするのが本書の目的なので、 思ったよりも簡単に移行できることと思います。どうぞご安心ください。

なお、ここでは Windows から Linux に移行すると仮定しています。Sylpheed はさまざまな プラットフォームで動作するので、Linux 以外に移行したい場合は適切に読みかえてください。

## 1.1.2.変換方法

可能な限りメールソフトのエクスポート機能を使用しますが、必要に応じて外部の変換アプ リケーションを使用して変換することにします。

具体的な方法は、個別に説明します。

# 1.2.メールボックスの形式

すべてのメールソフトが、それぞれ異なったメールボックスの形式を採用していると思って もらってほぼ間違いないです。

しかし、事実上の標準となる形式が存在し、ほとんどのメールソフトでエクスポートが可能 であり、Sylpheed でのインポートが可能なので、意識する必要は全くありません。

メールボックスの形式 2

### 1.3.インポート、エクスポート

エクスポートできる形式は各メーラによってばらばらです。

しかし、前記のとおりたいていのメールソフトは mbox(UNIX)形式のエクスポートが可能で す。

Sylpheed は mbox(UNIX)形式のインポートが可能です。

よって手順は、現在のメーラ→Linux などほかの OS に移動→Sylpheed でインポート、とい う手順を踏むことになります。これは、メールボックスもアドレス帳も同じです。

また、移行できるのはメールボックス(今までに来たメール)とアドレス帳のみで、設定な どはもう一度行う必要があります。

### 1.4.アドレス帳の変換

Sylpheed では vCard 形式の読み込みが可能なので、vCard 形式でエクスポートする必要が あります。

vCard 形式に対応したメールソフトはいくつかありますが、文字コードを変更しなければ Sylpheed で正しく読み込むことができません。

すなわち、メールソフトで vCard 形式に変換→文字コードを変更→Sylpheed が動いている 環境にコピー→Sylpheed で読み込み、というやや手の込んだ方法が必要になります。

面倒であれば、インポートせずに直接アドレス帳に記録するのもいいかもしれません。

メールアドレスの持ち主とメールアドレスを一覧にし、コピー&ペーストで登録したほう が、場合によっては早く済むかもしれません。

#### 3 1.移行手順の概要

### 1.5.移行ポイント総ざらい

・印刷

Sylpheed 単体では印刷することができません。あくまで、印刷するためのデータを印刷用の ほかのアプリケーションに渡すだけです。

・振り分け

Sylpheed の振り分けは、直感的には少々わかりにくいものとなっています。こちらも、詳細 はマニュアルをご覧ください。

・署名

Sylpheed は署名のデータを持たず、テキストファイルを署名として挿入するようになってい ます。

署名の作成方法は、Sylpheed 入門書や Sylpheed マニュアルをご覧ください。

・禁則処理

Sylpheed の現在のバージョンでは禁則処理に対応していないため、日本語として不適切な文 字や記号が文頭や文末にくることがありますのでご注意ください。

・データの移動方法

Windows から Linux へデータを移行する方法は、ケースに応じていくつか考えられます。

1.同一マシンの場合

Linux から Windows のパーティションにアクセスする、マウント(mount)という方法があり ます。

ルート権限で

mkdir /mnt/windows

mount /dev/hda1 -t ntfs -o iocharset=euc-jp,codepage=932 /mnt/windows などとしてください。

この例は、hda1(1 台目のハードディスクの最初のパーティション)が Windows 用のパー ティションであり、かつ NTFS でフォーマットされていると仮定しています。

もし VFAT でフォーマットされている場合は、ntfs を vfat にしてください。

移行ポイント総ざらい 4

詳しくは、

#### man mount

コマンドでマニュアルを読むか、書籍、検索エンジンなどで調べてみてください。

なお、OS の設定によってはファイルシステムをマウントできないこともあります。そのよう な場合は、下記の方法をお試しください。

2.違うマシンでネットワークにつながっていない場合

CD-R を作成できるハードウェアがある場合、データを CD-R に焼いてしまうのが簡単でしょ う。ただし、生データのまま焼いてしまうと、読み込みのみ(書き込み禁止)属性がついてし まい、あとで手間取ることになります。ZIP などで圧縮すると影響を受けないので、比較的簡単 にできます。

もちろん、同一マシンでマウントをするのが煩わしいという場合にも使えます。

CD-R を作成できない場合、MO やフロッピーディスクを使用することになるでしょうが、フ ロッピーディスクでは枚数が多くなり、MO だと Linux で認識させる必要が出てきます。

3.違うマシンでネットワークにつながっている場合

GNOME の場合は「ネットワーク・コンピュータ」で、 KDE の場合は konqueror に 「smb:/」と入力することによって Linux でも Windows のネットワークを使用することができ ます。

もちろん、メールデータがあるディレクトリを共有していないといけません。

#### 5 1.移行手順の概要

# 2.1.Outlook Express との機能比較、移行手順

### 2.1.1.Outlook Express の概要

Outlook Express (以下 OE) は Microsoft 製であり、Windows に標準添付されているので ユーザも多いです。

なお、ここで紹介するのは OE 6.0 ですが、5.0 でも同様の操作で移行できると思われます。 4.0 以前を お使いの場合はデータ形式の違いで移行できないで、くれぐれもご注意ください。

### 2.1.2.Outlook Express と Sylpheed の違い

### ・起動直後の画面

ぱっと見たところ似ていますが、よく見るとアイコンの並びが違います。(画面2枚) OE ではアイコンの配置が動的に変更しますが、Sylpheed では固定であるという大きな違い があります。

### ・メッセージビュー

メッセージ一覧は、デフォルトで OE ではフラットに表示されますが、Sylpheed ではスレッ ド状に表示されます。

どちらとも設定可能なので、フラットな表示に慣れた方は、Sylpheed でもフラットにしたほ うがいいでしょう。この設定は、OE に比べて容易に変更できるようになっています。

| ■ 受信トレイ − Outlook Express<br>ファイル(F)<br>編集(E) 表示(V) ツール(T)                                        |                            | メッセージ(M)<br><b>ヘルプ(H)</b>                                                                                        |                                                                                                    |                                                                                                    | $  E $ X<br>m                                                                                                    |
|---------------------------------------------------------------------------------------------------|----------------------------|----------------------------------------------------------------------------------------------------|----------------------------------------------------------------------------------------------------|----------------------------------------------------------------------------------------------------|----------------------------------------------------------------------------------------------------|
| g.<br>返信<br>メールの作成                                                                                | 變<br>秘典<br>全員へ退信<br>4元进    | ЭA<br>×<br>漏<br><b>NIEE</b>                                                                                      | E.<br>$\omega$<br>送受信<br>アドレス                                                                                                    | а4 -<br><b>D</b><br>検索<br>エンコード                                                                          |                                                                                                    |
| 5 受信トレイ                                                                                           |                            |                                                                                                    |                                                                                                    |                                                                                                    |                                                                                                    |
| フォルダ<br>CJ Outlook Express<br>■ ○ ローカル フォルダ<br>G 受信トレイ<br>○送信済みアイテム<br>○ 削除済みアイテム<br><b>① 下書き</b> | <b>×   +   A   平   送信者</b> | bbs@oooue.p<br>bbs@ocour.jp<br>Outlook Express User<br>Outlook Express User<br>Microsoft Outlook Expre.          | 件名<br>[ia-bbs] [from bbs] #常問を受けつけています=はー.<br>[ja-bbs] [from bbs] ##取り取えず要望を書き込んでみ<br>Re: test<br>test<br>Outlook Express 6 A 35CE | 受信日時<br>2004/01/20 15:03<br>2004/01/20 13:18<br>2003/11/28 15:31<br>2003/11/27 17:49<br>2003/10/23 18:06 |                                                                                                    |
| 请络先(C) ·<br>EMicrosoft Outlook Express #-<br>HOutlook Express User                                | Dutlook                    | 件名: Outlook Express 6 へようこ子<br>『色SS メッセージに関することならおまかせください。                                                       | 送信者: Microsoft Outlook Express チーム 宛先: 新規の Outlook Express ユーザー                                                                    |                                                                                                    |                                                                                                    |
|                                                                                                   | 提告<br>$\mathbf{x}$         | ● 雪子メールおよびニュースグループ<br>● 複数のアカウントおよびユーザー<br>● HTML メッセージのサポート<br>● アドレス幅およびディレクトリ サードス<br>● オフライン同期<br>● 受信トレイルール |                                                                                                    |                                                                                                    | msn<br>Hotmail.<br>自分だけの電子メールアカウン<br>トを作成できます。 Hotmail 7<br>ンターネットに接続しているコン<br>ピュータからなら、世界中どこか<br>らでもメールを送受信できます。<br>をクリックすると、サインアップ<br>ページへ移動します。 |
|                                                                                                   | 詳細情報                       |                                                                                                    | 最新の Outlook Express についての情報は、[ヘルプ] メニューの、日知月ファイル] を参照してください。<br>フィードバック、よく寄せられる質問集、およびヒントなどは、ニュースグループを参照してください。                    |                                                                                                    | Surf, search and sift no<br>more! IntoBeat delivers<br>personalized news straight<br>to your e-mail box. And with<br>Outlook Express, Infobeat's   |
| 5 通のメッセージ、0 通は未開封                                                                                 |                            |                                                                                                    | ■ オンライン中                                                                                                    |                                                                                                    |                                                                                                    |

OE の画面

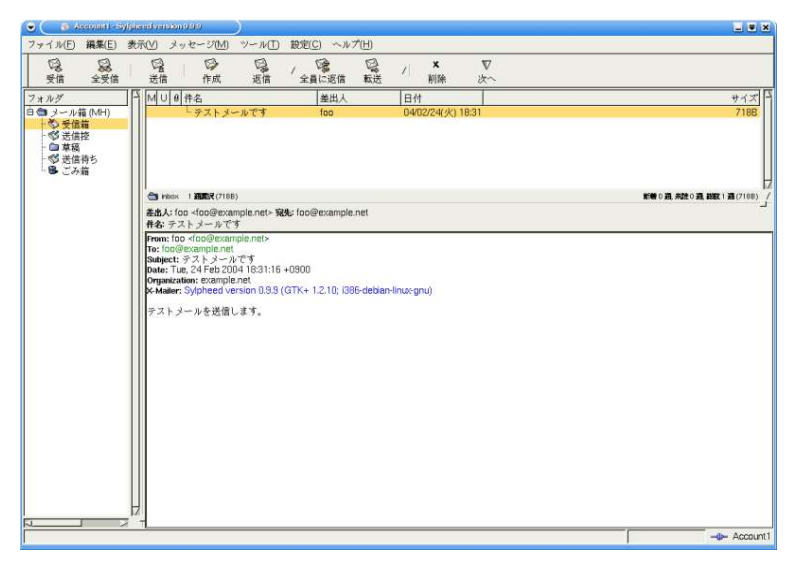

Sylpheed の画面

・設定

OE では「ツール」-「オプション」でしたが、Sylpheed では「設定」-「全般の設定」にな ります。

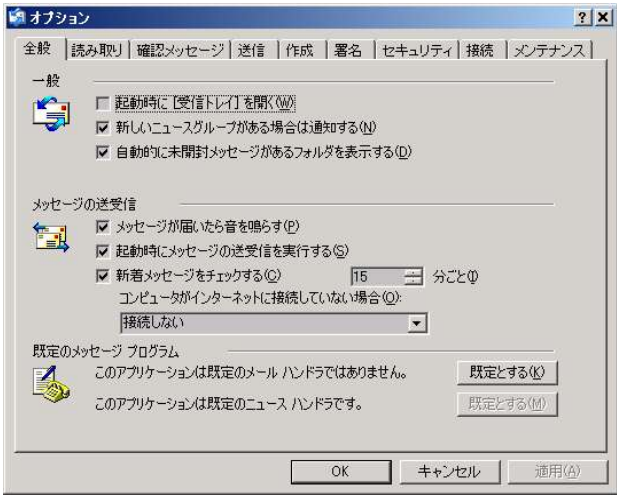

OE の設定

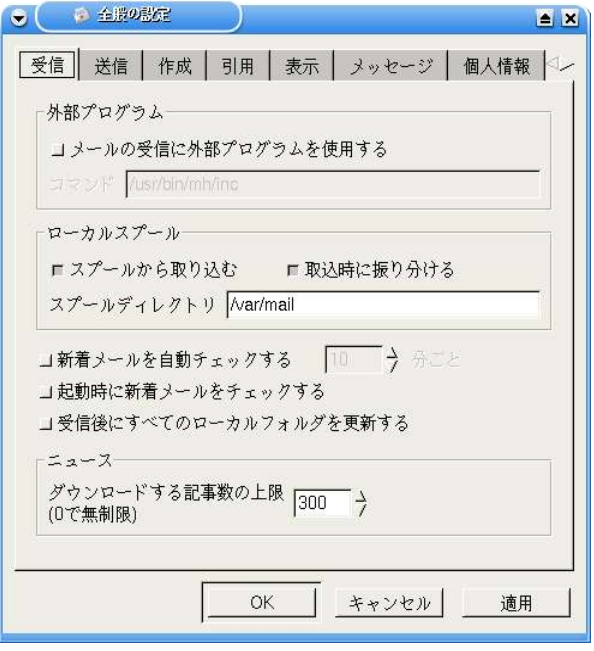

Sylpheed の設定

アカウントの設定は、Sylpheed では「現在のアカウントの設定」になります。

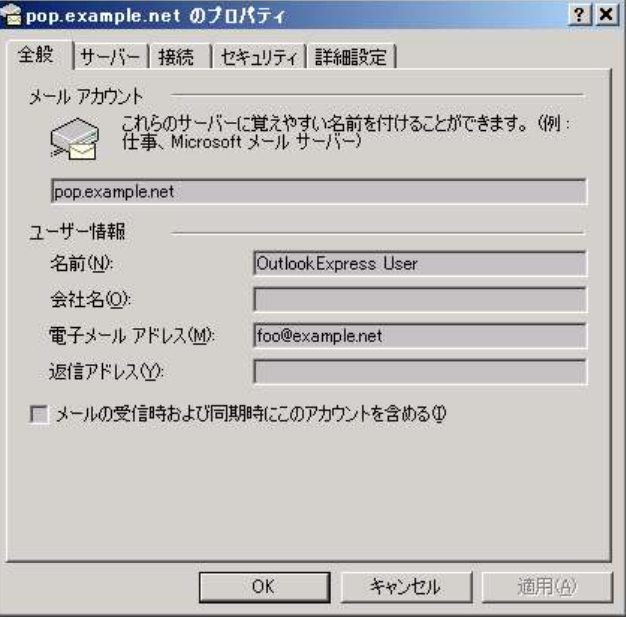

Sylpheed のプロパティ

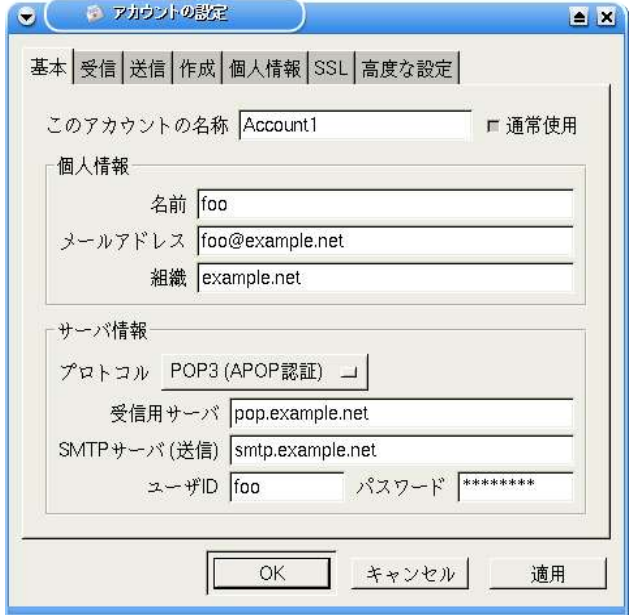

Sylpheed のアカウントの設定

Outlook Express と Sylpheed の違い 10

## ・作成

OE では、標準で HTML メールですが、Sylpheed ではテキストメールです。

アイコンは Sylpheed のほうがすっきりしています。

また、OE ではいわゆるデジタル署名とフッタ的なものを両方「署名」と呼んでいますが、 Sylpheed では明確に区別しています。

基本的には、[ツール]-[オプション]-[署名]で設定できるものが Sylpheed で「署名」と呼ば れているものです。

ただし、Sylpheed には署名を作成する機能はなく、別ファイルとして置いておくようにしま す。OE でも同じようなことは可能ですが、基本的には使用しないでしょう。

Sylpheed にはあらかじめ用意された「ひな形」のようなものはありません。ただし、自分で 作成したものを登録することはできますが、「ひな形」のように HTML を使用したものを作成 することはできません。

さらに、「開封要求を通知する」も「優先度の設定」も Sylpheed にはありません。

## ・受信

OE は APOP には対応していませんが、Sylpheed は APOP に対応しています。 また、どちらも IMAP には対応しています。

### ・アドレス帳

OE では受信したメールからアドレスを収集し、自動的に登録してくれますが、Sylpheed に はこの機能はありません。

また、OE のほうがいろいろと細かく登録することができます。

ただし、OE にはメーラ以外の機能があり、こちらで使うための登録事項も多いので、登録事 項が少ないからといってデメリットはそれほどないでしょう。

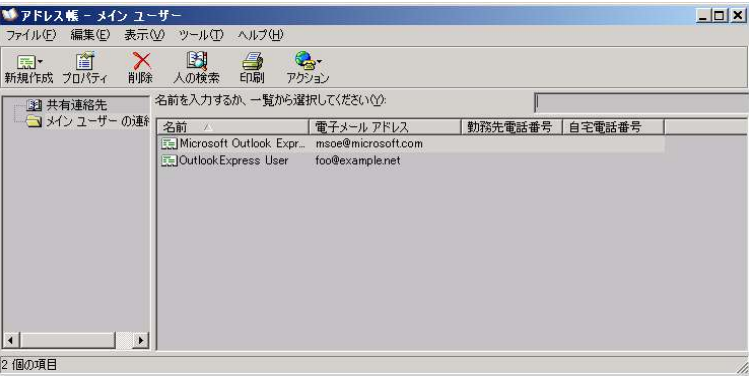

OE のアドレス帳

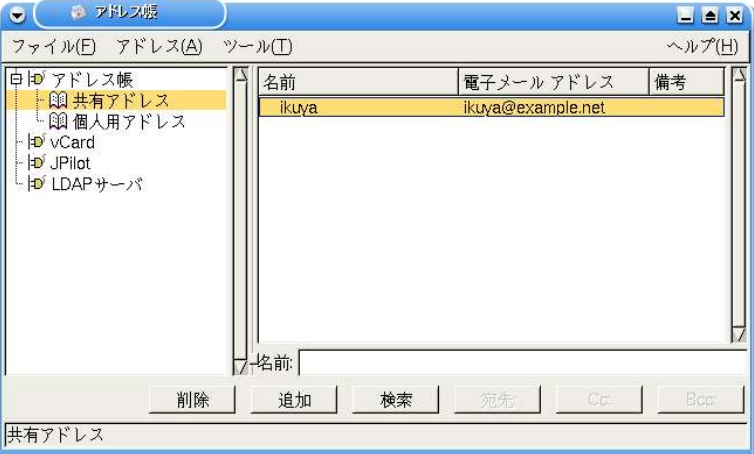

Sylpheed のアドレス帳

# ・検索

OE の「メッセージの検索」と Sylpheed の「メッセージを検索」はほぼ同じ機能です。 ただし、OE では検索するフォルダを指定することができますが、Sylpheed ではできませ ん。Sylpheed で検索する場合、検索したフォルダを表示させた状態にしてください。

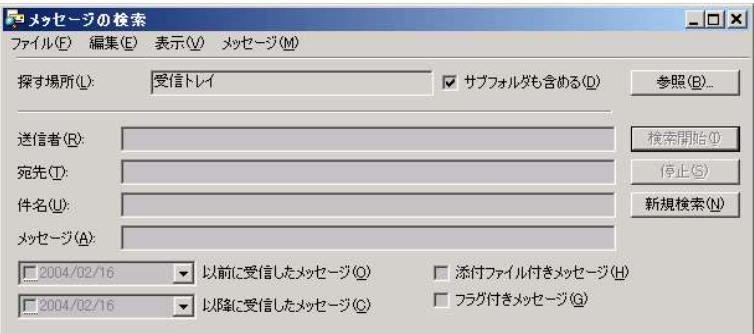

OE の「メッセージの検索」

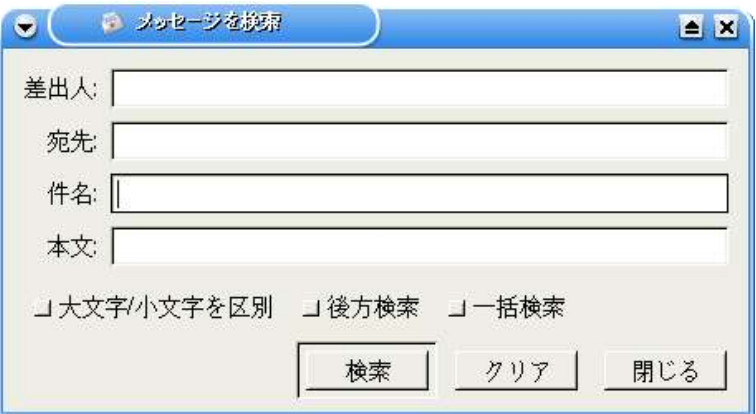

Sylpheed の「メッセージを検索」

また、OE の「検索」-「このフォルダにあるメッセージ」と、Sylpheed の「現在のメッセー ジを検索」もほぼ同じ機能です。

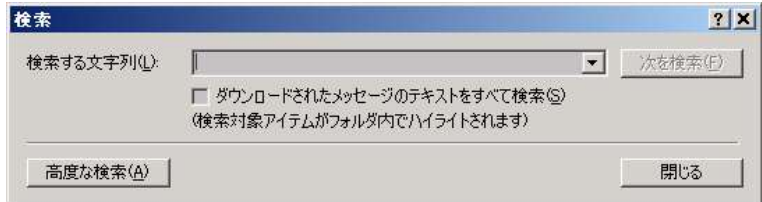

OE の「検索」

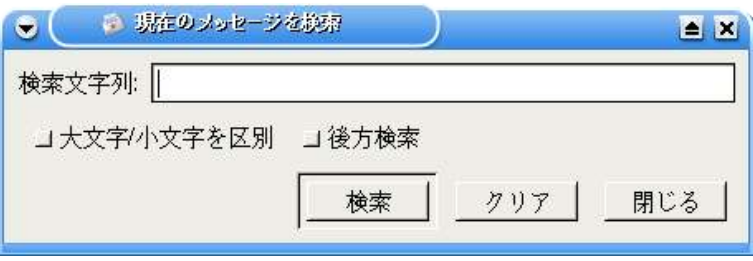

Sylpheed の「現在のメッセージを検索」

## ・振り分け

これは、受信したメールを特定のフォルダに分類する機能です。OE では「メッセージルー ル」と呼ばれています。

OE のほうが親切で細かな設定ができます。Sylpheed から OE に移行する際は十分な注意が 必要です。

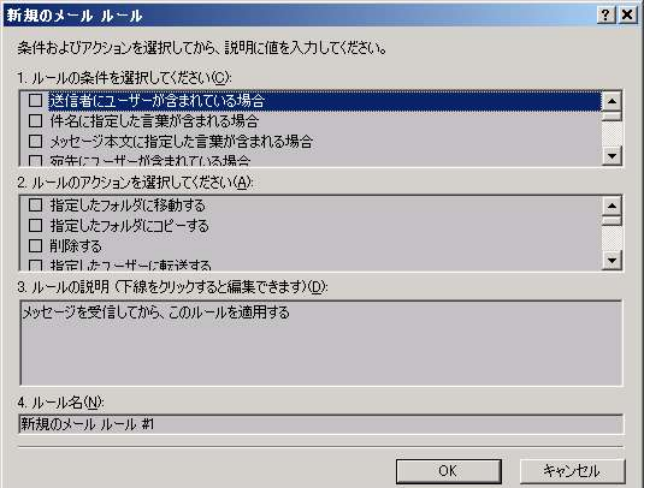

OE のメッセージルール

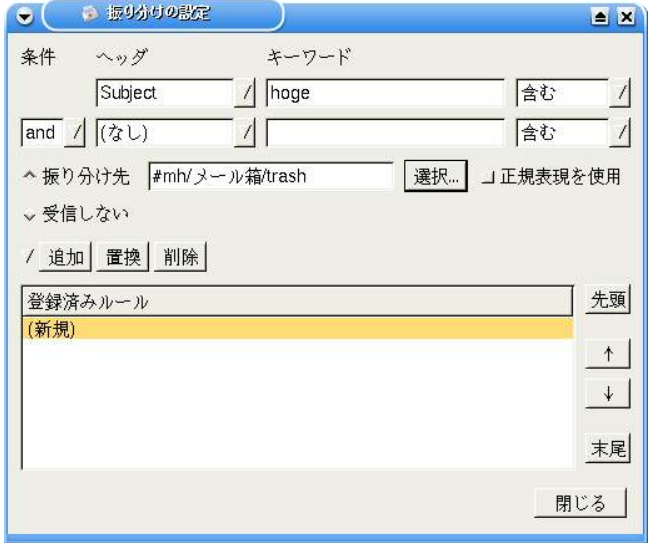

Sylpheed の振り分けの設定

<sup>15</sup> 2.主要なメーラとの機能比較、移行手順

### ・その他

★ユーザーの切り替え

OE には、使用するユーザを変更する機能があります。これは Sylpheed にはありませんが、 OS の性質からくる点だと思われます。Linux など UNIX 系の OS では、使用するユーザを厳密 に分けるのが慣例となっています。しかし、Windows でこのようなことが一般的に行われるよ うになったのは Windows XP からです。

もし OE でこの機能を使っていた場合は、Sylpheed だけではなくログインの時点から別の ユーザにしてください。

### 2.1.3.Outlook Express からの移行手順

・メールボックス

コンバータのダウンロードとインストール

Tietew Windows Lab.から OutlookExpress-To - OE5/6 Multi Converter をダウンロード します。

#### http://www.tietew.net/soft/OE2/

自己解凍・インストーラ付きだとインストールが簡単です。 ダウンロードしたら、起動して指示に従ってください。

#### 変換

OE2.exe を起動してください。

変換元は、ほとんどの場合そのままで問題ないでしょう。

形式は、UNIX mbox でも eml 形式でも問題ありませんが、ここでは UNIX mbox にします。 変換先は、とりあえずデスクトップにフォルダを作成し、そこにしておきましょう。

もちろん、Linux に移行するときのことを考え、MO など他のメディアに保存してしまっても 問題ありません。

すべての設定が終わったら、「変換開始」をクリックしてください。

Outlook Express からの移行手順 16

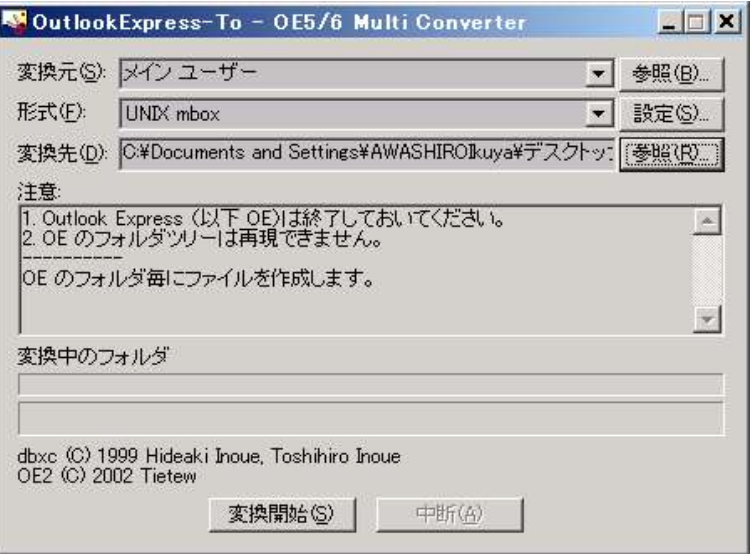

インポート

1.5 の「データの移動方法」を参考にして、Windows のデータを Linux に移動します。 移行前のポイントとしては、事前に Sylpheed のディレクトリを作っておくと便利です。 インポートは、ファイル-mbox ファイルをインポートで行います。

事前にメールボックスごとに作成したディレクトリを指定し、そこにインポートされるよう にします。

以上で終了です。

### ・アドレス帳

エクスポート

Outlook Express のアドレス帳は vCard 形式の出力が可能なので、こちらを利用します。

ツールバーのアドレス帳アイコンをクリックし、アドレス帳を起動します。

vCard への出力を行いたいメールアドレスを指定し、ファイル-エクスポート-vCard を選択 し、出力する ディレクトリを指定します。

これをエクスポートしたいアドレスの分だけ繰り返します。

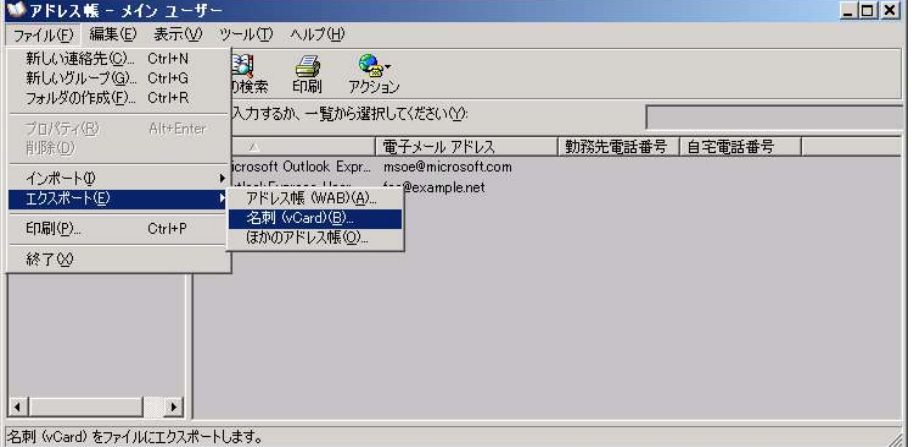

文字コードの変換

アドレス帳のデータでは、文字コードの変換という作業が必要になります。

文字コードととは、コンピュータで文字や記号を扱うために使われる規則のことで、すべて の文字や記号に番号が振られています。この番号が同じ場合は正しくデータの読み書きができ るのですが、違う場合はできません。メールボックスではこの文字コードは同じなのですが、 アドレス帳では違い、変換する必要があります。

変換も非常に簡単にできます。

Vector からこーどこんばーたーをダウンロードします。

http://www.vector.co.jp/soft/win95/util/se211423.html

Outlook Express からの移行手順 18

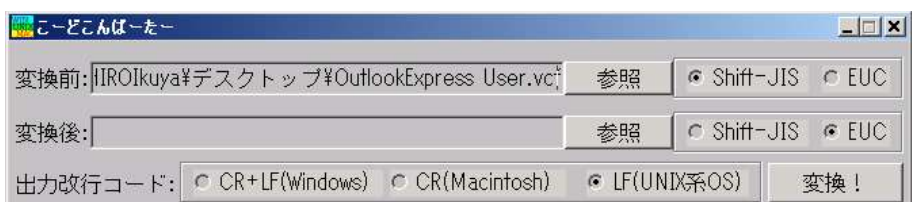

解凍し、起動して「変換前」に変換するファイルを指定します。「変換後」は空欄でもかま いませんが、ファイル名に日本語が使われている場合は日本語を使用しないよう変更するとよ りスムーズに移行することができます。

間違っていないことを確認し、「変換!」ボタンをクリックしてください。 必要な分だけ上記の作業を繰り返し、文字コードを変換してください。

インポート

上記に挙げた方法で Windows のデータを Linux に移動し、 Sylpheed を起動して「ツー ル」-「アドレス帳」でアドレス帳を起動します。

左の「vCard」にポインタを移動し、「ファイル」-「新規 vCard」をクリックします。 「名前」は自由に設定し、「ファイル」でインポートするファイルを指定してください。 「OK」をクリックすると、インポートされます。

# 2.2.Outlook との機能比較、移行手順

# 2.2.1.概要

Outlook はメールソフトだけではなく、スケジュール管理機能などもあります。 当然ですが、Sylpheed にはそれらの機能はありません。

Outlook と似たような機能を持つソフトウェアに、「Evolution」というものがあります。

こちらは Sylpheed と同じくオープンソース・ソフトウェアなので、必要ならお使いくださ い。ただし、日本語で使う分には多少の不具合がありますので、お気をつけください。

## 2.2.2.Outlook と Sylpheed の違い

### ・起動直後の画面

ソフトとしての役割が違うので、外見も大きく異なります。

### ・メッセージビュー

Outlook では本文まで見ることが出来るモードもありましたが、Sylpheed はあくまでタイト ルや送信者のみで本文は見えません。

スレッド表示も Sylpheed ではより容易に行えます。

Outlook と Sylpheed の違い 20

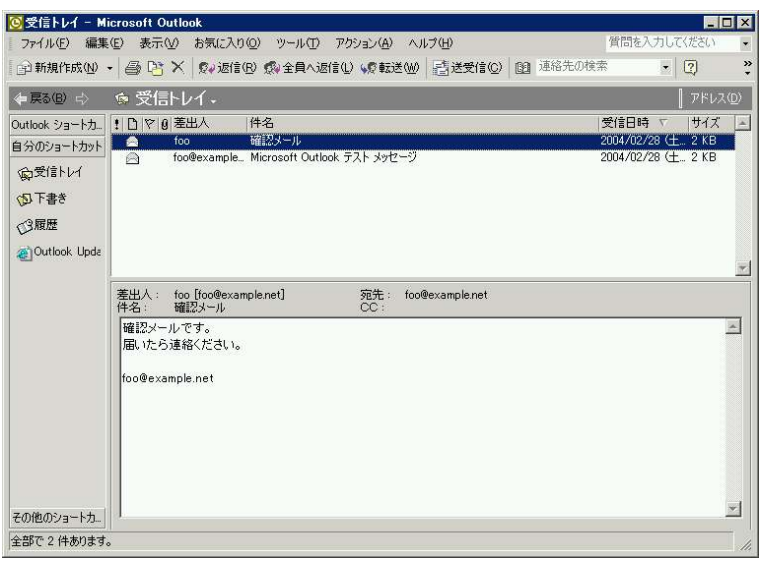

Outlook の画面

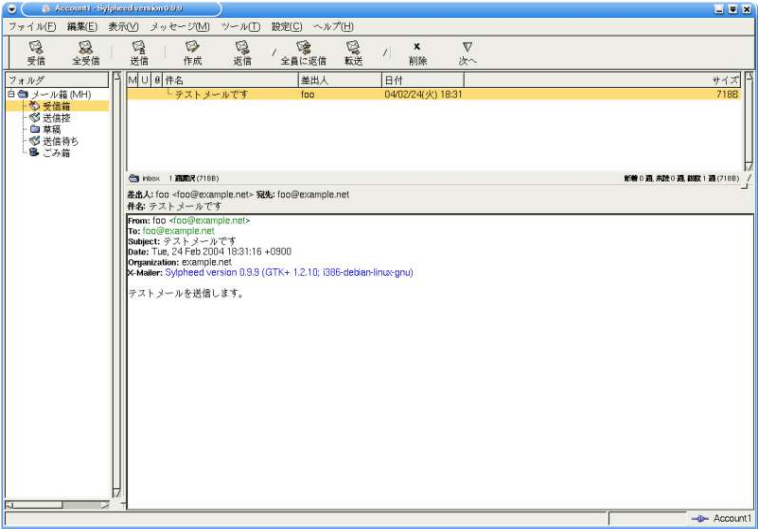

Sylpheed の画面

# ・設定

設定もいろいろと違うので、Sylpheed のマニュアルをよくお読みください。

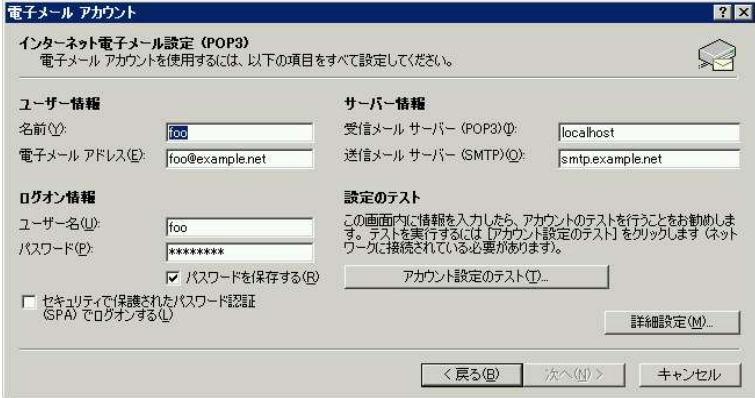

Outlook の電子メールアカウントの設定

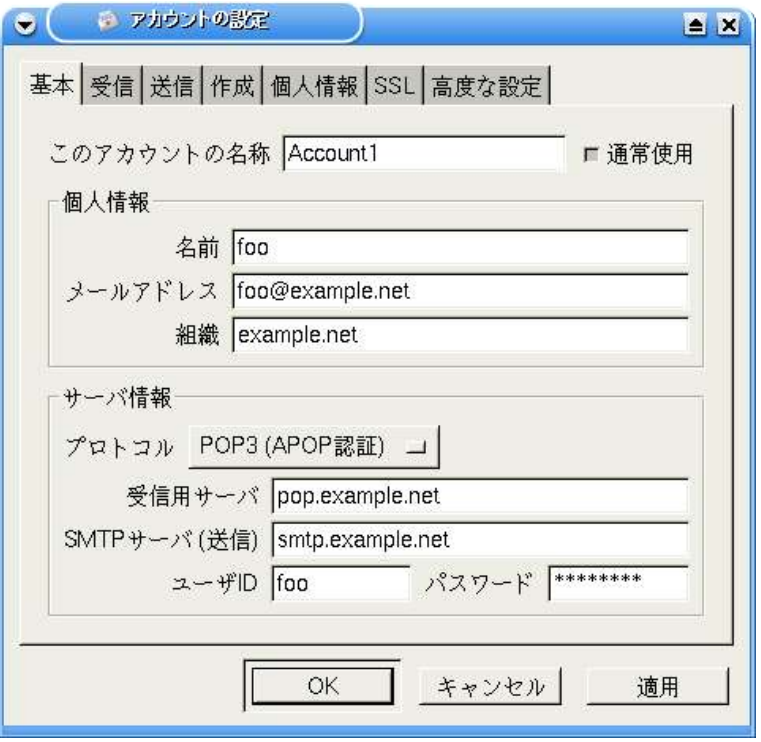

Sylpheed のアカウントの設定

Outlook と Sylpheed の違い 22

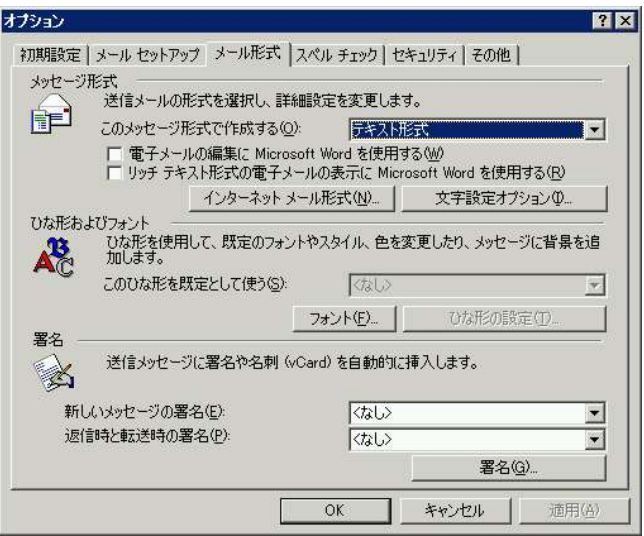

Outlook のオプション設定

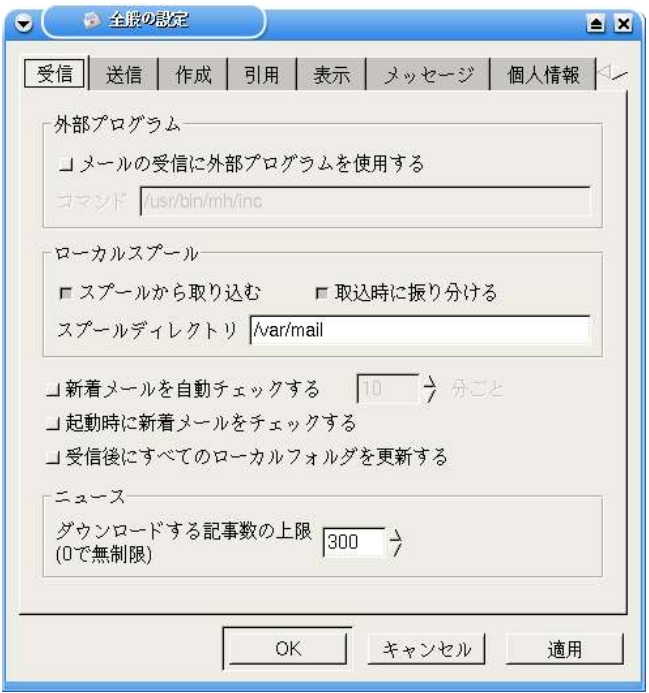

Sylpheed の全般の設定

# ・作成

Outlook ではデフォルトで HTML メールを作成するようになっていますが、Sylpheed では テキストメールを作成します。また、Slypheed には HTML メールを作成する機能はありませ ん。

# ・受信

Outlook は APOP に対応していませんでしたが、Sylpheed では対応しています。また、 Outlook にある Hotmail を送受信する機能は Sylpheed にはありません。他社のメールサーバ を送受信する機能もありません。

### ・アドレス帳

そもそも Outlook にはアドレス帳という考え方はなく、連絡先という大きなくくりの中に メールアドレスがあるというものでした。Sylpheed ではこの点大いに違うので、お気をつけく ださい。

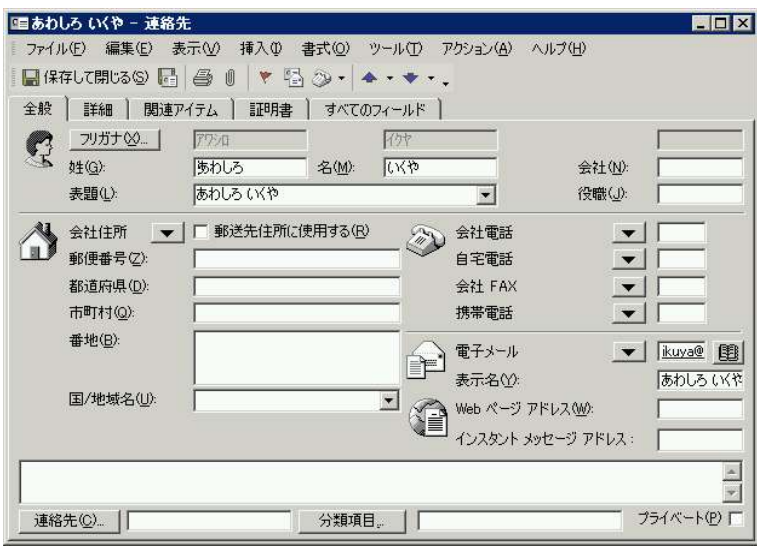

Outlook の連絡先

Outlook と Sylpheed の違い 24

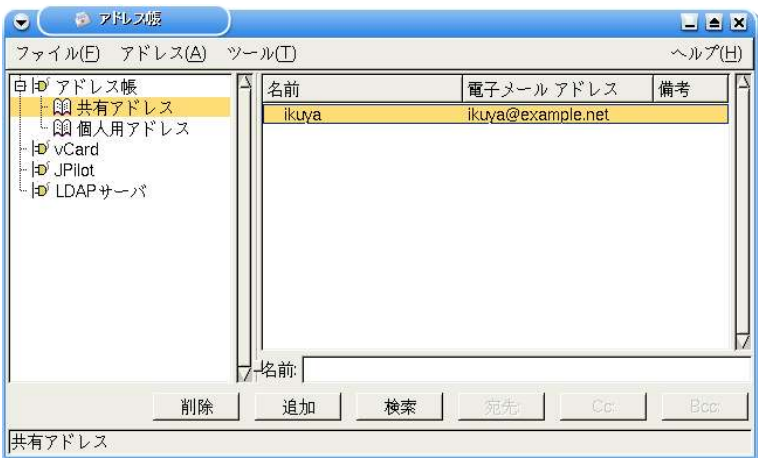

Sylpheed のアドレス帳

# ・検索

ダイアログを使用せずに即座に検索できる「検索」と、より詳細な条件を指定する「高度な 検索」がありますが、やはりどちらも Sylpheed とは少々使い勝手が違います。

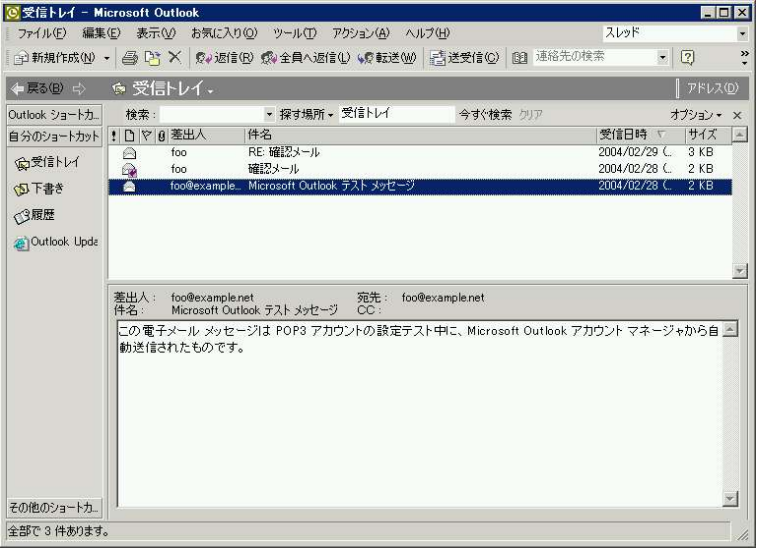

Outlook の検索機能を表示した画面

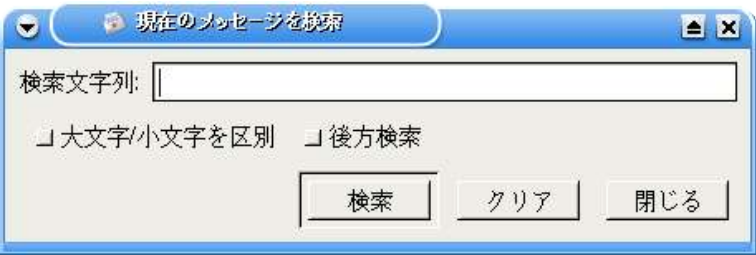

Sylpheed の検索ダイアログ

### ・振り分け

Outlook の「分類」「整理」と Sypheed の振り分けは、概念的には似ていますが実際の使い 勝手は異なるので、マニュアルなどで注意して設定してください。

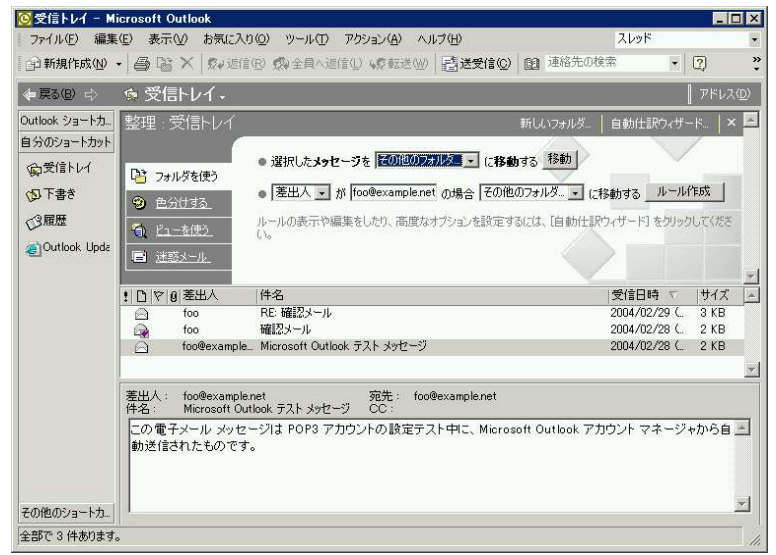

Outlook の分類

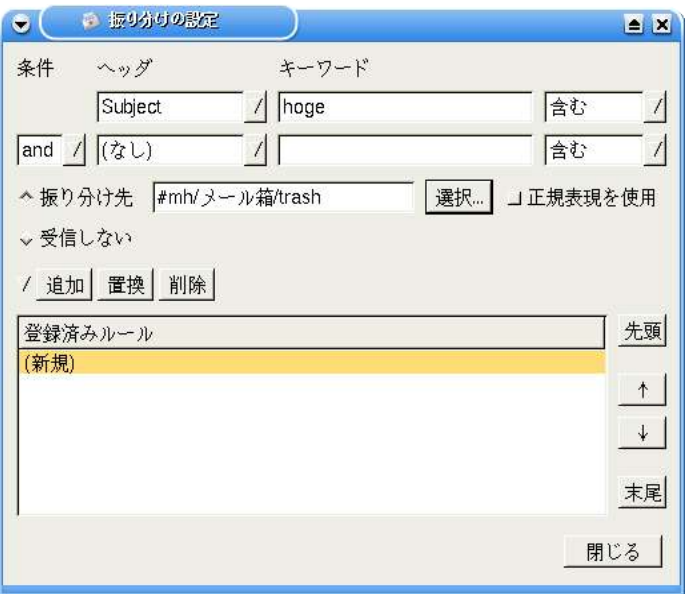

Sylpheed の振り分けの設定

# 2.2.3.Outlook からの移行手順

Outlook は Sylpheed で読み出せる形式でのエクスポートができないため、データの移行は できません。

いちど Outlook Express 形式に変換して、Outlook Express で読み込んでから Sylpheed で 読み出せる形式に変換するという手も使えるようですが、ここでは紹介しません。

# 2.3.EdMax との機能比較、移行手順

### 2.3.1.概要

EdMax の大きな特徴は、フリーソフト版とシェアウェア版の両方が配布されていることで しょう。

ここではシェアウェア版の紹介をしますが、移行に関してはシェアウェア版だけという機能 は実質ないので、フリー版でも同様に移行が可能です。

使用バージョンは、シェアウェア版が 3.05、フリーソフト版が 2.85.5F です。

### 2.3.2. EdMax と Sylpheed の違い

・起動直後の画面

EdMax はタブインターフェースを採用していますが、Sylpheed ではタブの使用ができませ ん。少々利便性が下がる可能性があります。

また、表示されるアイコンの数も違うので、少々慣れが必要になるかもしれません。

### ・メッセージビュー

ほとんど差はありません。

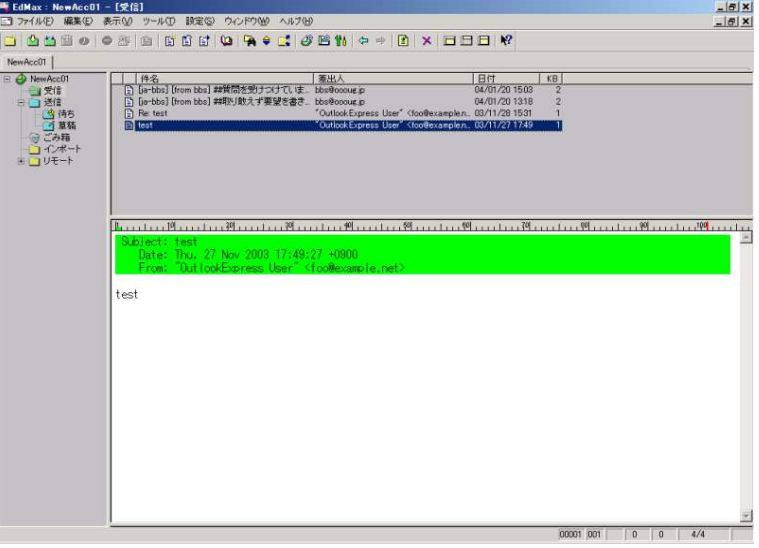

#### EdMax の画面

EdMaxと Sylpheedの違い 28

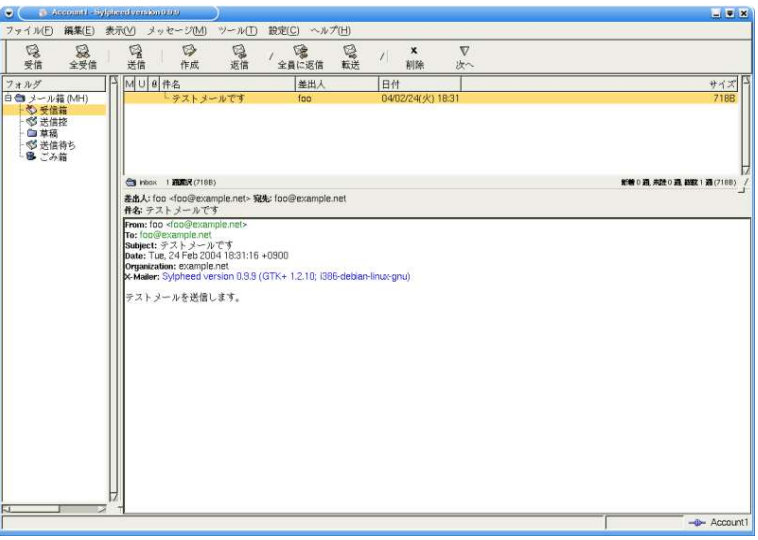

Sylpheed の画面

# ・設定

Sylpheed の設定はシンプルでわかりやすいので、EdMax を使っていたのならすぐに慣れる ことができるでしょう。

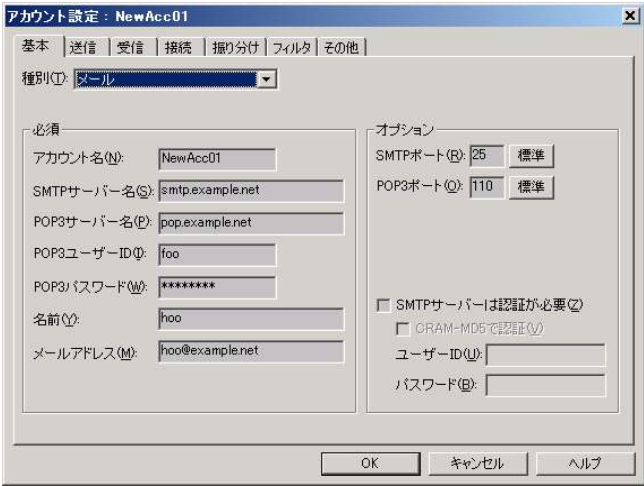

EdMax のアカウント設定

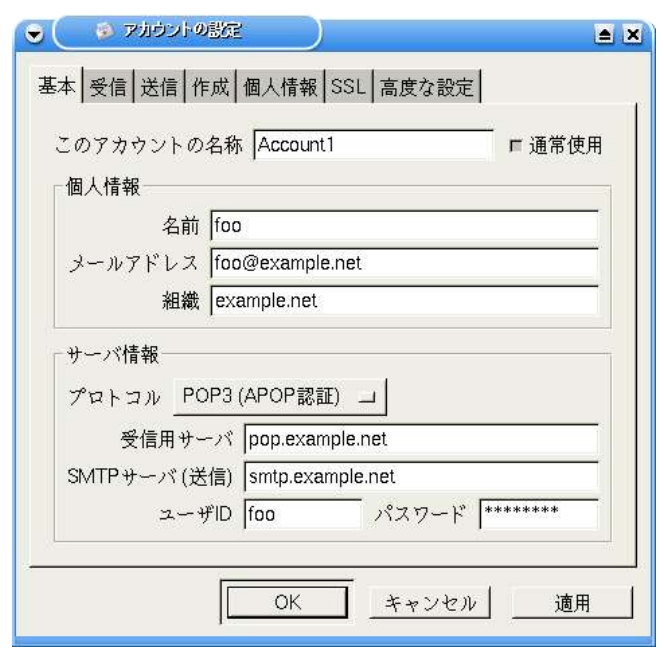

Sylpheed のアカウント設定

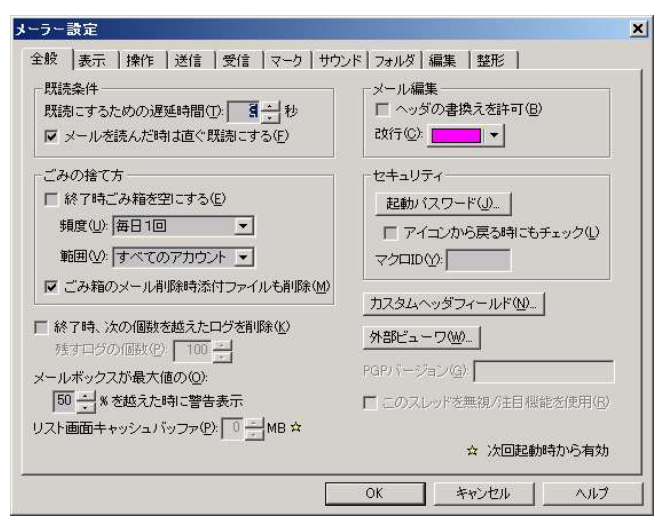

EdMax のメーラー設定
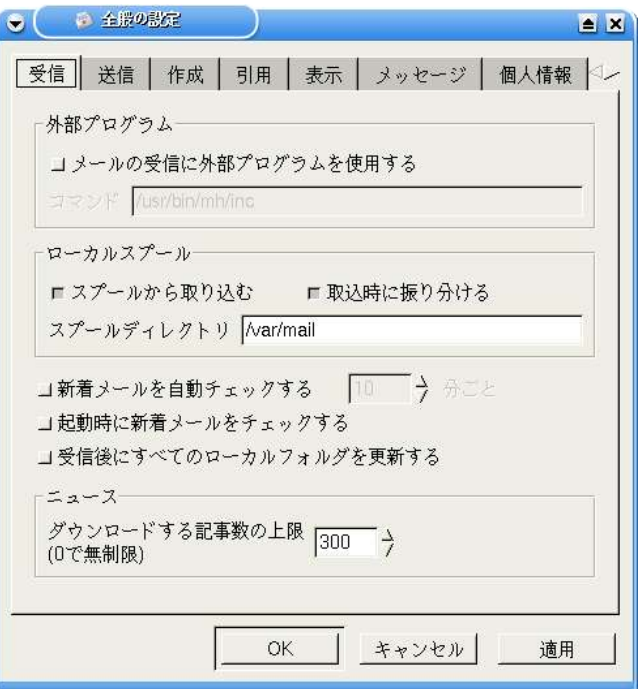

Sylpheed の全般の設定

## ・作成

これもタブになっていること以外は大きな差はありません。

# ・受信

Sylpheed には「選択して受信」機能はありません。

# ・アドレス帳

インターフェースは若干違いますが、登録できる項目にほとんど違いがありません。

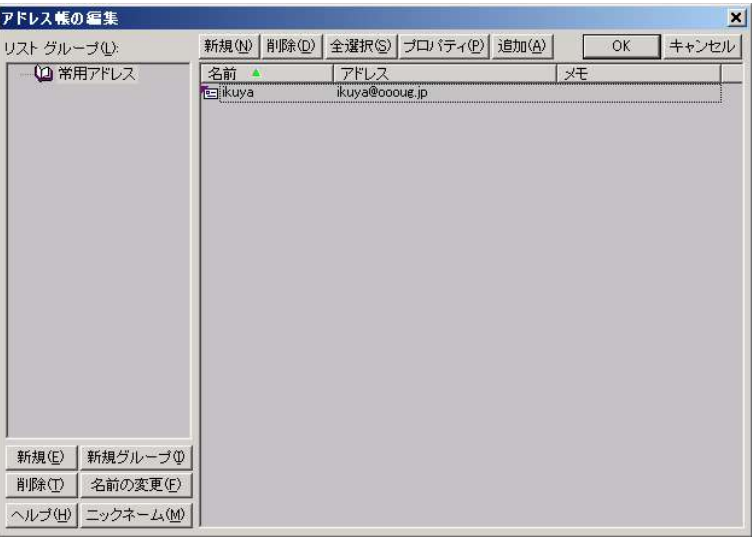

EdMax のアドレス帳

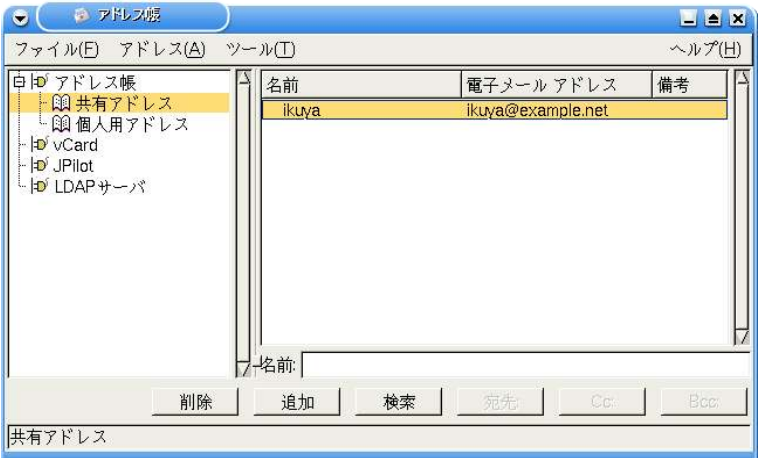

Sylpheed のアドレス帳

## ・検索

EdMax では「クエリー」「クイック検索」「文字列の検索」の 3 つの検索がありましたが、 Sylpheed では「現在のメッセージを検索」と「メッセージを検索」のみです。

それぞれ特徴が違うので、一概にこれはこれに対応、とはいえませんので、マニュアルをご 覧ください。

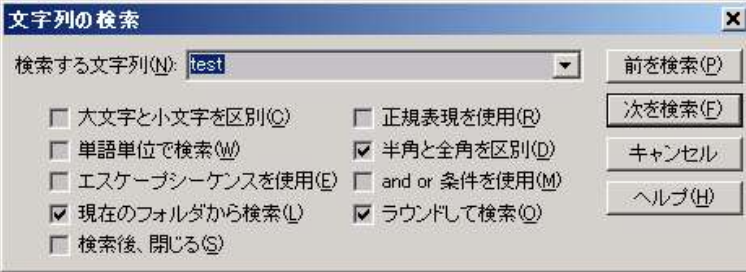

EdMax の文字列の検索

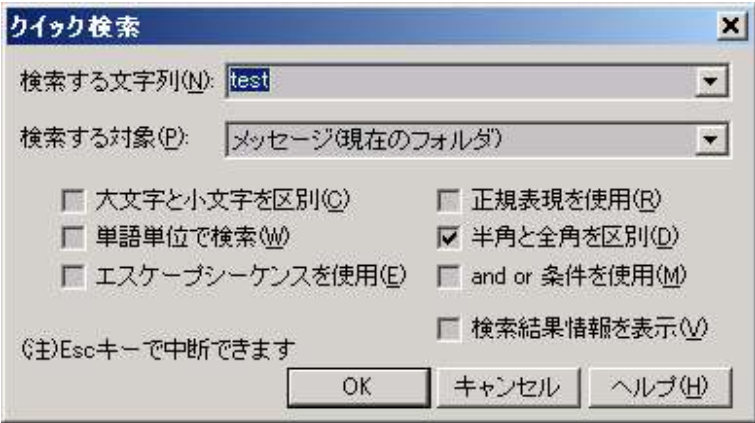

EdMax のクイック検索

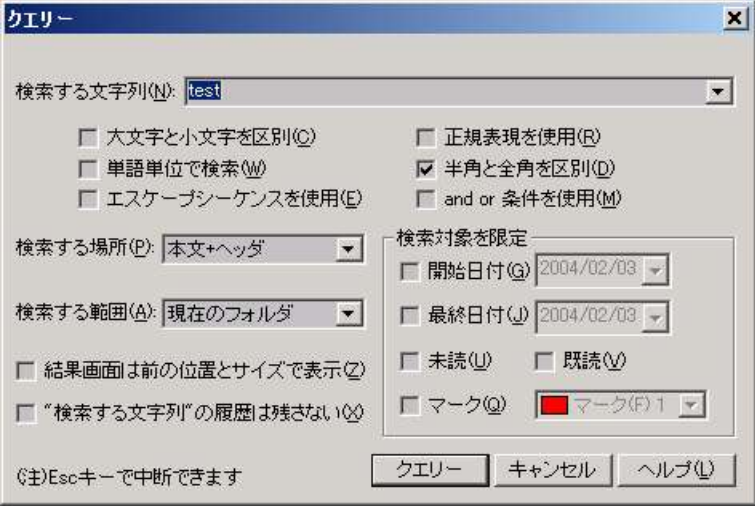

EdMax のクエリー

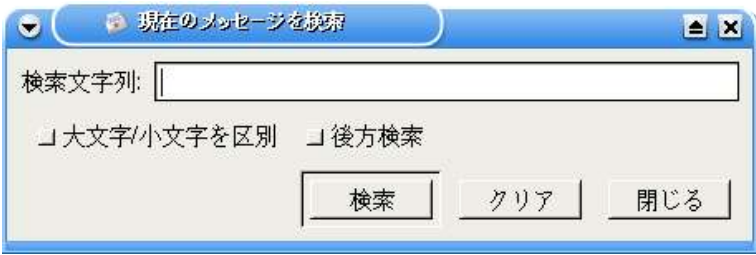

Sylpheed の現在のメッセージを検索

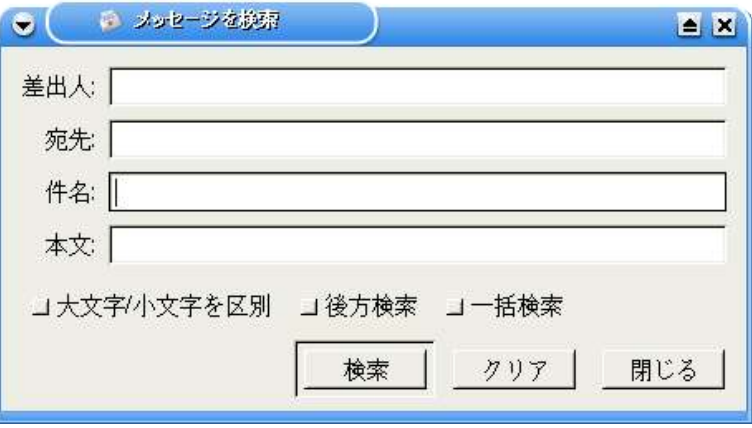

Sylpheed の現在のメッセージを検索

## ・振り分け

EdMax では「振り分け」と「フィルタ」が分かれていましたが、Sylpheed ではそれらを 「振り分け」として同一に扱っています。EdMax の振り分けを使ったことがある人なら、 Sylpheed の振り分けもすぐに使用することができるでしょう。

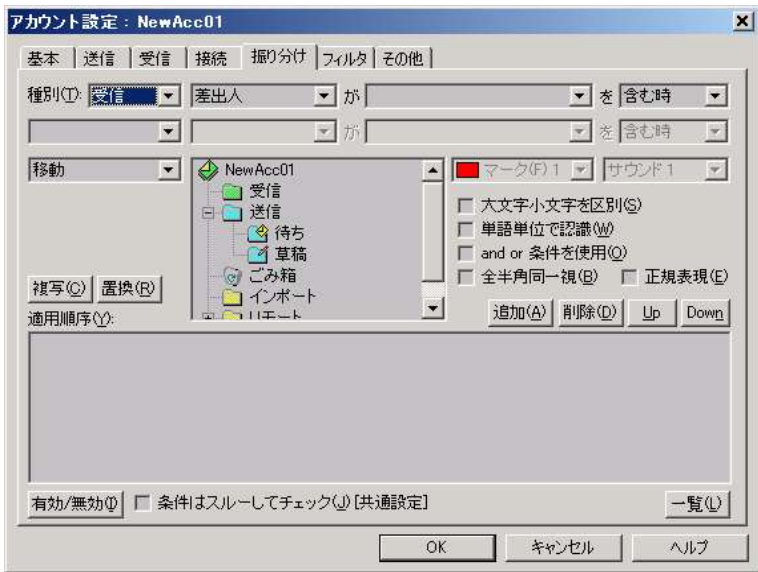

EdMax の振り分け

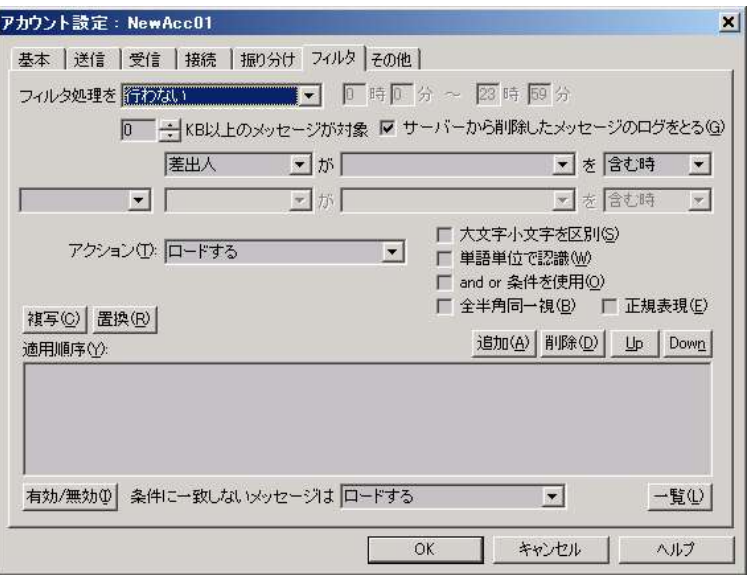

EdMax のフィルタ

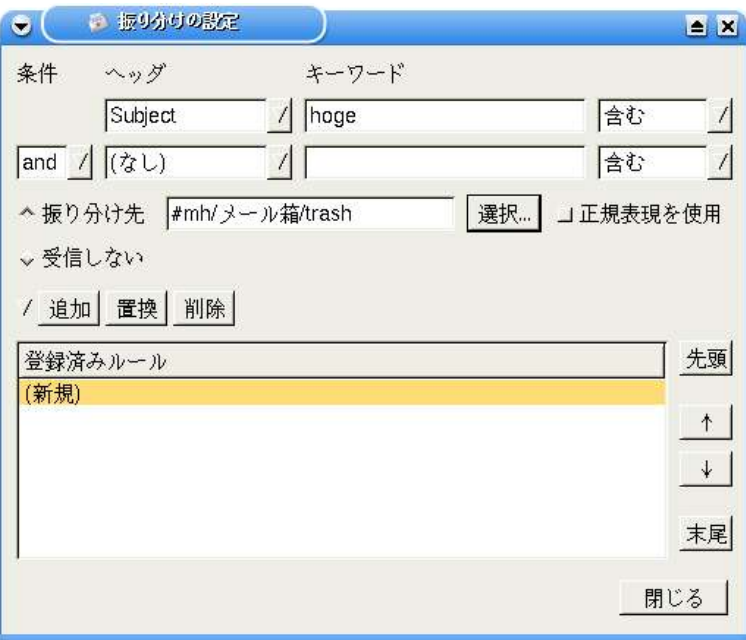

Sylpheed の振り分けの設定

# 2.3.3.EdMax からの移行手順

## ・メールボックス

「ファイル」-「エクスポート」で「区切り」を「UNIX MBOX」にして、「保存」してくだ さい。

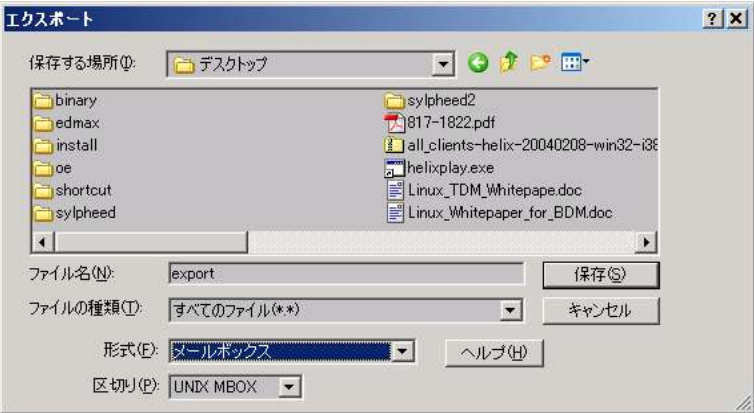

## ・アドレス帳

vCard 形式でのエクスポートができないため、Sylpheed で取り込むことができません。

# 2.4.Becky!との機能比較、移行手順

## 2.4.1.Becky!の概要

Becky!は Sylpheed 作成の際参考にされたメーラの一つとしてあげられているので、よく似 ています。すぐに慣れることができるでしょう。

移行手順も他のメーラと比べてより容易にできるようになっています。

使用バージョンは 2.07.04 です。

# 2.4.2.Becky! と Sylpheed の違い

### ・起動直後の画面

アイコンが小さく、数が多いという違いはありますが、標準的な 3 ペイン構成で Sylpheed と大きな違いはありません。

### ・メッセージビュー

OE よりもさらに Sylpheed に近いですが、標準ではスレッド表示にはなっていません。

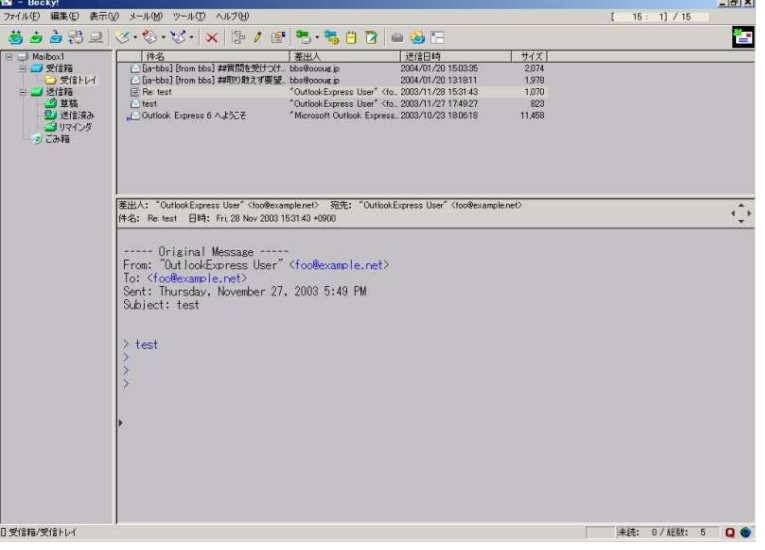

#### Becky!の画面

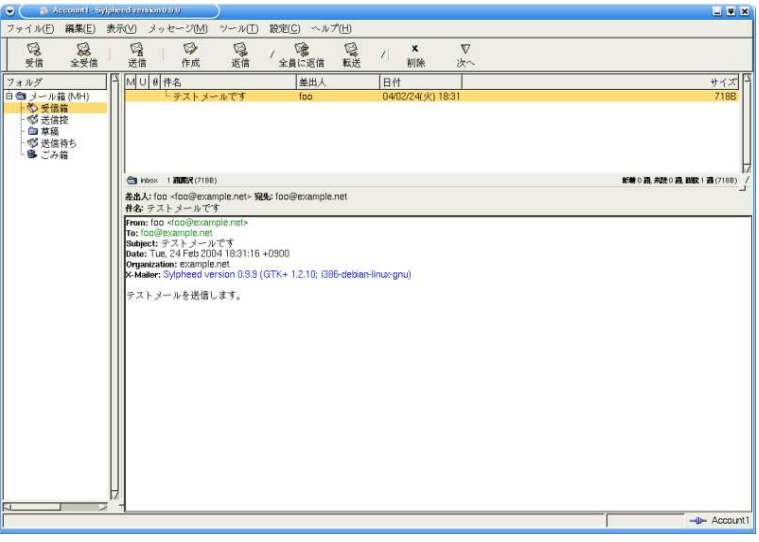

Sylpheed の画面

# ・設定

どちらもほぼ同じようなところにあり、基本的な項目も大きな違いはありません。

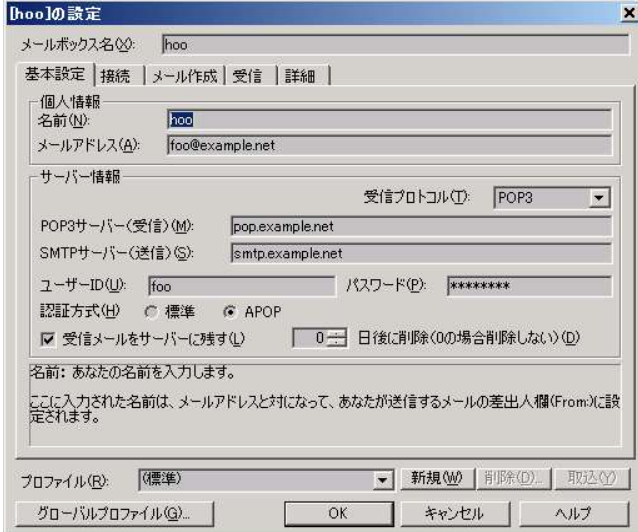

Becky!のアカウント設定

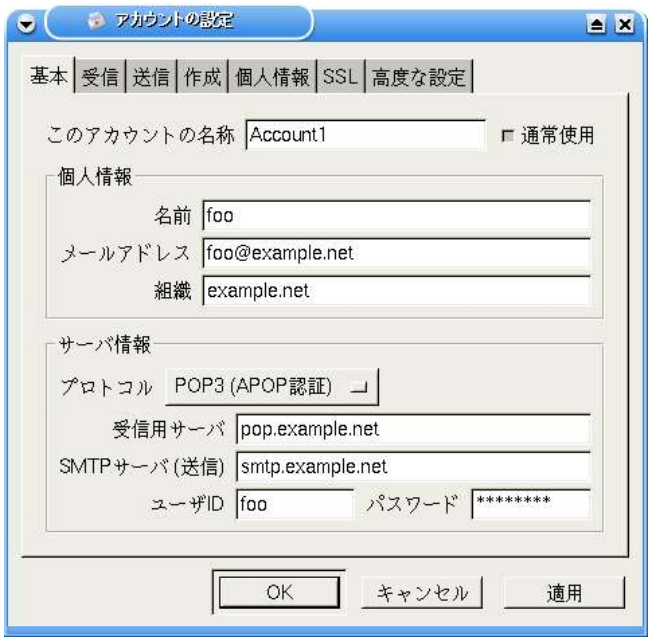

Sylpheed のアカウントの設定

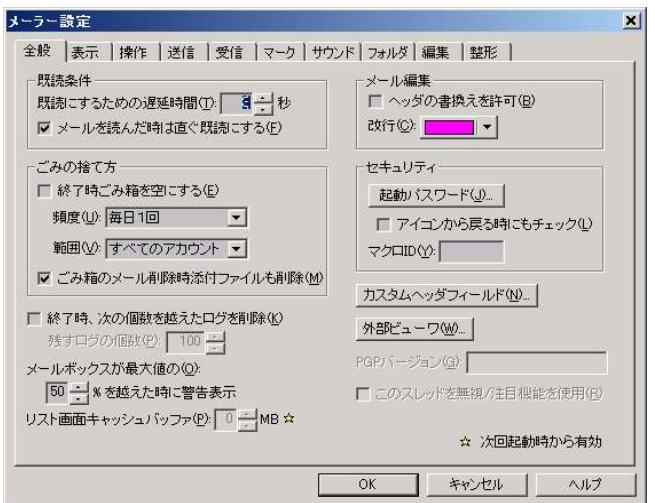

Becky!のメーラー設定

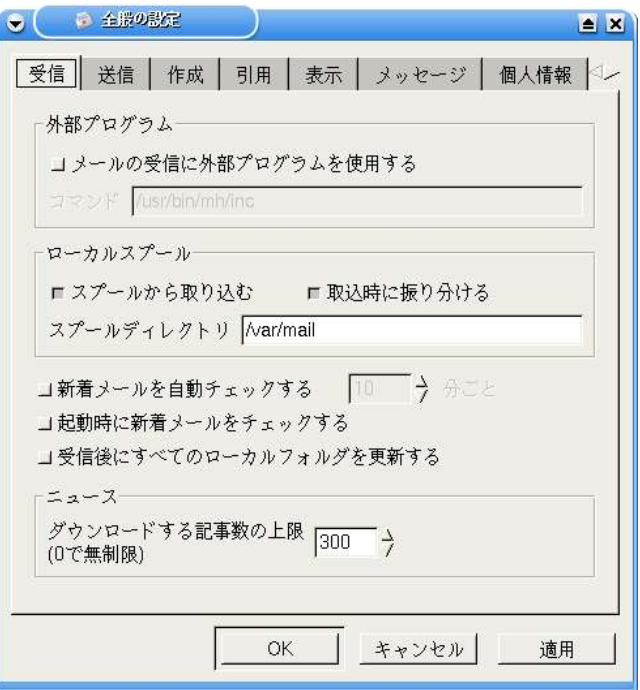

Sylpheed の全般の設定

## ・作成

やはりよく似ています。

Becky!にはあったデフォルトで署名が付く機能は Sylpheed にはないので、設定する必要が あります。また、リマインダ機能もありません。

## ・受信

Becky!にあったリモートメールボックス機能は、Sylpheed にはありません。

ほか、Becky!にあった細やかな受信機能がありません。

# ・アドレス帳

Becky!とはまたちょっとちがった癖があり、慣れる必要があるかもしれません。 登録できる項目も、Sylpheed はかなり少ないです。

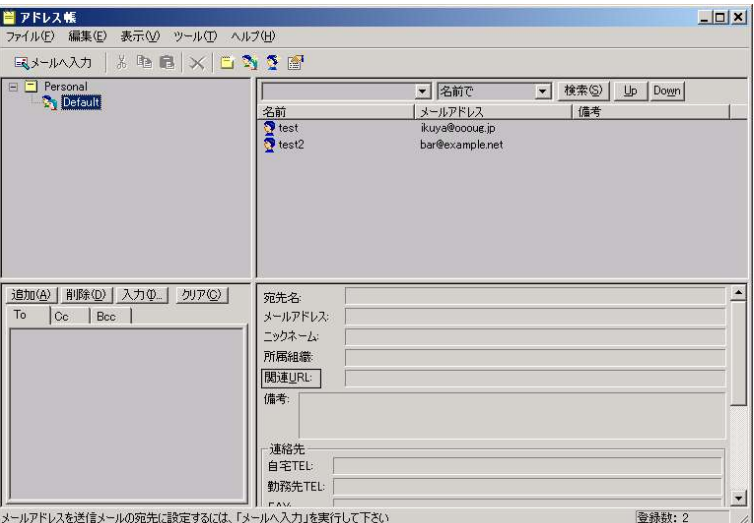

Becky!のアドレス帳

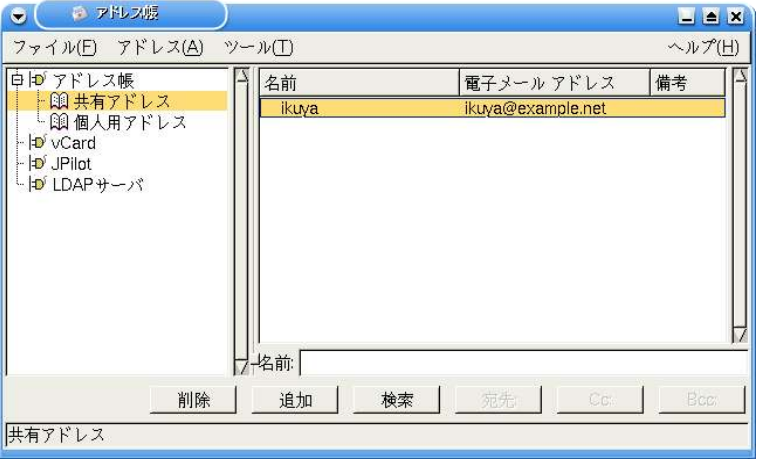

Sylpheed のアドレス帳

# ・検索

Sylpheed の「メッセージを検索」は、クエリー検索よりも少々オプションが少ないですが、 それほど問題はないでしょう。

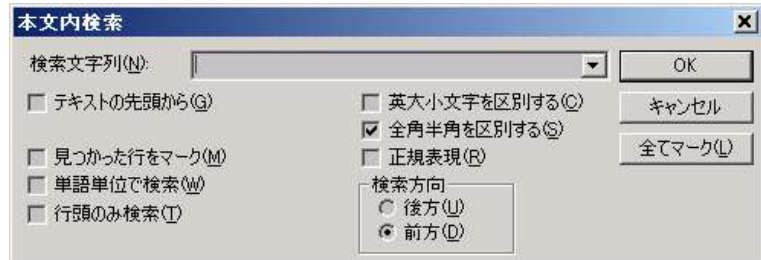

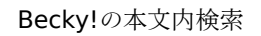

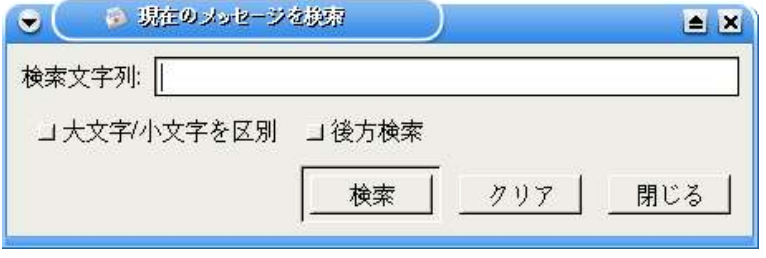

Sylpheed の現在のメッセージの検索

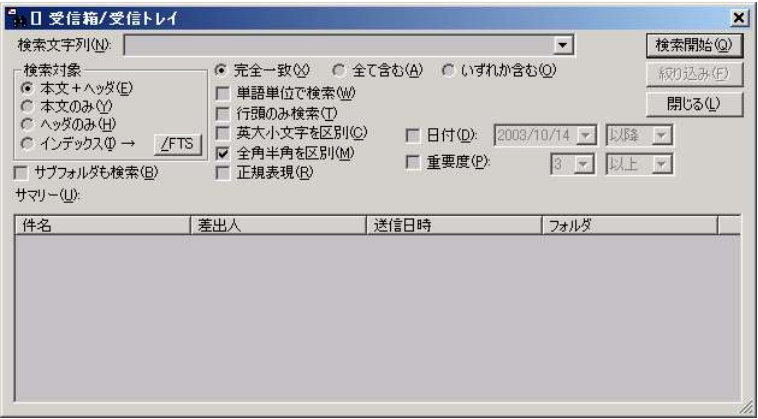

Becky!のクエリー検索

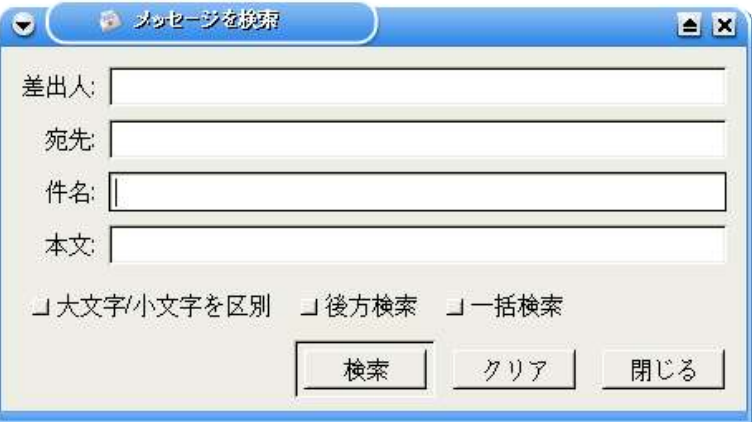

Sylpheed のメッセージを検索

## ・振り分け

「フィルタリングマネージャ」と「振り分け」という用語の違いはありますが、指している 機能は同じです。

フィルタリングマネージャに慣れている人は、振り分けも簡単に使いこなすことができるで しょう。

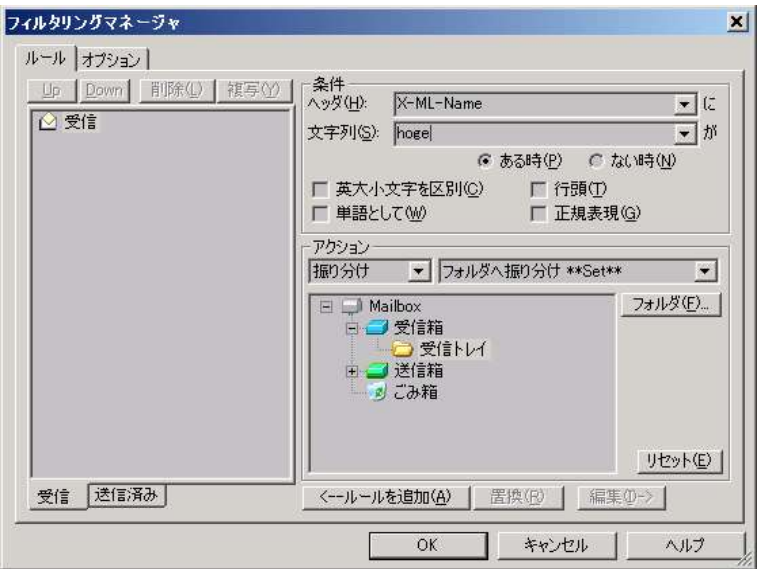

Becky!のフィルタリングマネージャ

Becky! と Sylpheed の違い 44

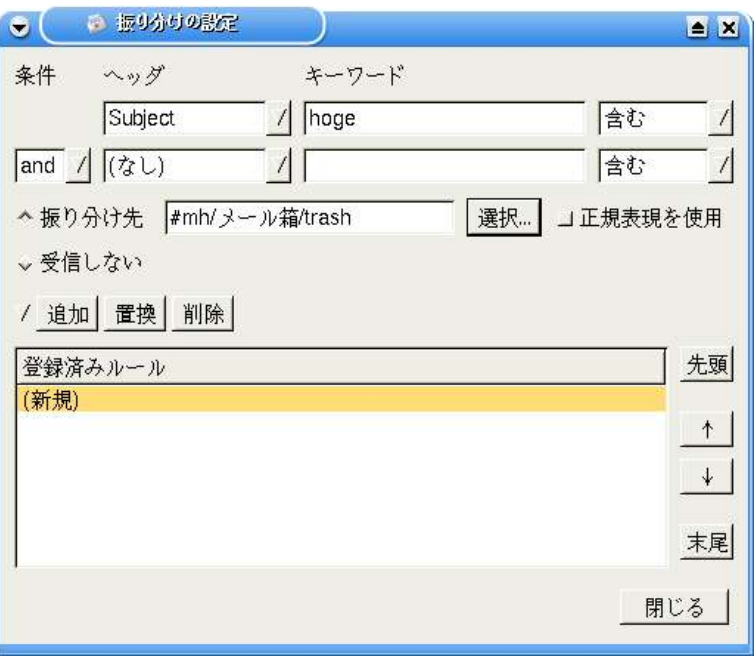

Sylpheed の振り分けの設定

# 2.4.3.Becky!からの移行手順

・メールボックス

エクスポートしたい受信箱のフォルダを選択した状態で「ファイル」-「エクスポート」を選 択します。

「UNIX mbox 形式」が選択されていることを確認して、「OK」をクリックしてください。

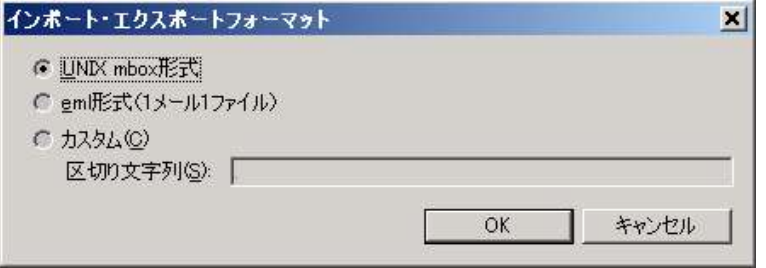

移行前に Sylpheed のディレクトリを作っておくと便利です。

インポートは、「ファイル」-「mbox ファイルをインポート」で行います。

事前にメールボックスごとに作成したディレクトリを指定し、そこにインポートされるよう にします。

## ・アドレス帳

エクスポートしたいアドレスグループにポインタをあわせ、「ファイル」-「エクスポート」- 「vCard」を選択します。

「フォルダの選択」で任意のフォルダを指定し、「選択」をクリックしてください。

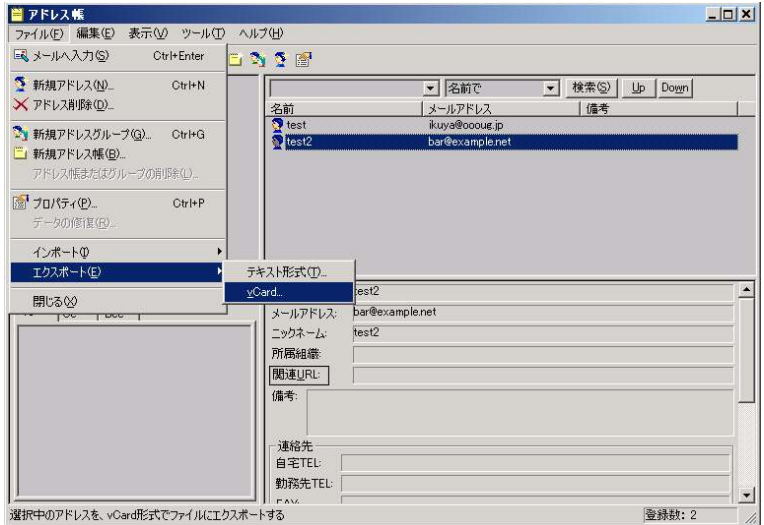

できたファイルを EUC-JP に変換して、Sylpheed で読み込ませてください。 EUC-JP に変換する方法は、2.1.3 の「文字コードを変換する」にあります。

# 2.5.Eudora との機能比較、移行手順

## 2.5.1.概要

Eudora にはエクスポート機能がないので、データの移行は難しいです。 使用バージョンは 6J-Jr3 です。

### 2.5.2.Eudora と Sylpheed の違い

Eudora はメールボックスごとにメッセージビューがあり、画面下部のタブで切り替えるよう になっています。

しかし、Sylpheed はメッセージビューは 1 つしか表示されません。

すぐに慣れることができるでしょうが、そのような違いがあるということは念頭に置いてく ださい。

#### ・メッセージビュー

1 つではない、という違いはありますが、表示される項目にはそれほど違いがありません。

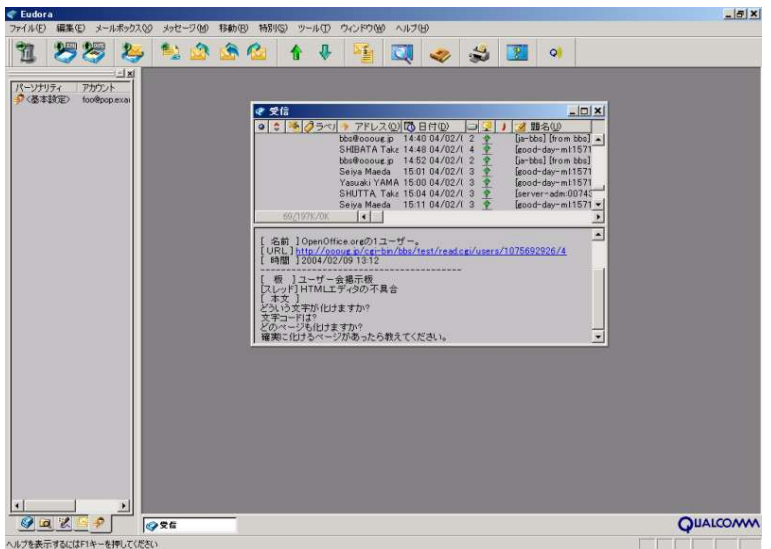

Eudora の画面

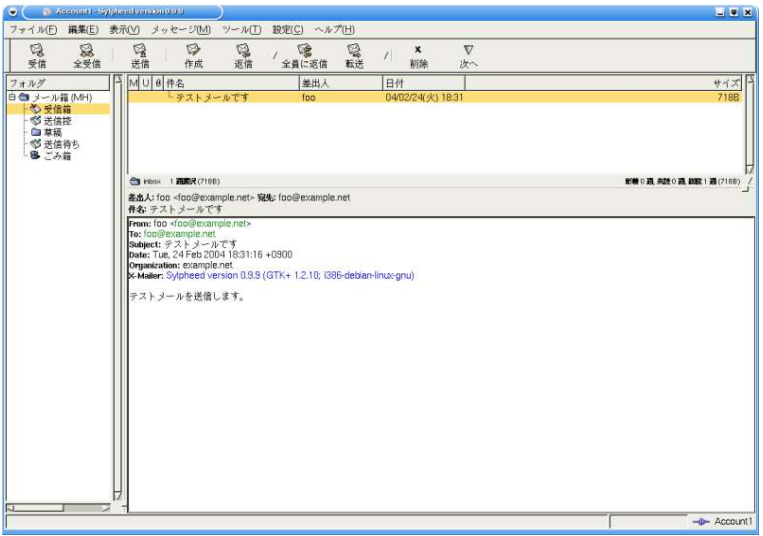

### Sylpheed の画面

# ・設定

Eudora では「パーソナリティ」で行っていた複数アカウントの設定は、Sylpheed では「現 在のアカウントの設定」になります。

アカウントの切り替えもスムーズです。しかし、その分「アカウントの設定」と「全般の設 定」と設定が 2 つに分かれているので注意が必要です。

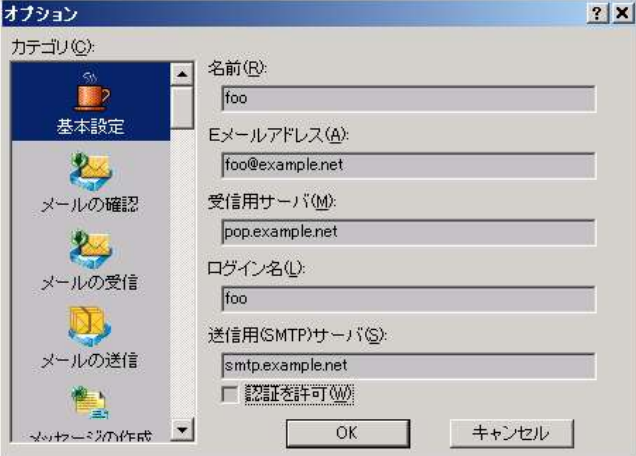

Eudora の設定

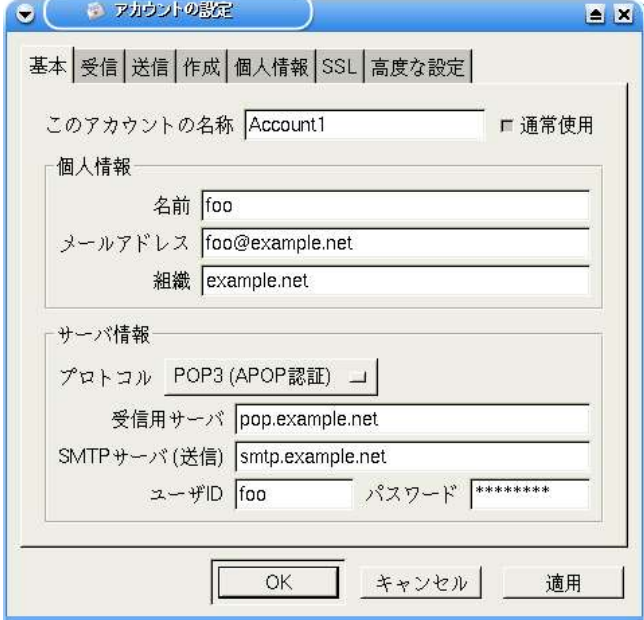

Sylpheed のアカウントの設定

<sup>49</sup> 2.主要なメーラとの機能比較、移行手順

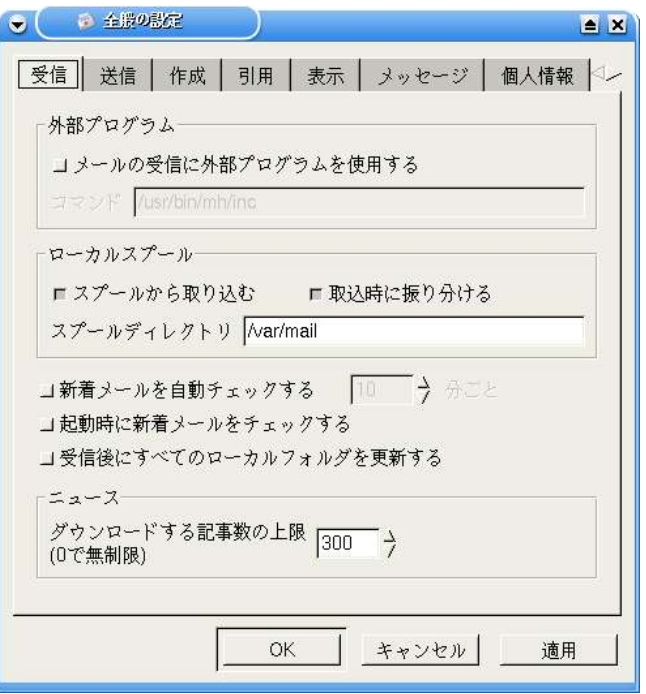

Sylpheed の全般の設定

## ・作成

Eudora ではデフォルトで HTML メールですが、Sylpheed はテキストメールで HTML メール を作成する機能は持っていません。

## ・受信

複数アカウントを使用する場合、個別のアカウントのみでの受信などの設定が容易にできる ようになっています。

Eudora と Sylpheed の違い 50

# ・アドレス帳

Eudora のアドレス帳は Sylpheed のものよりも強力ですが、実際の使用ではそれほど大きな 差はないでしょう。

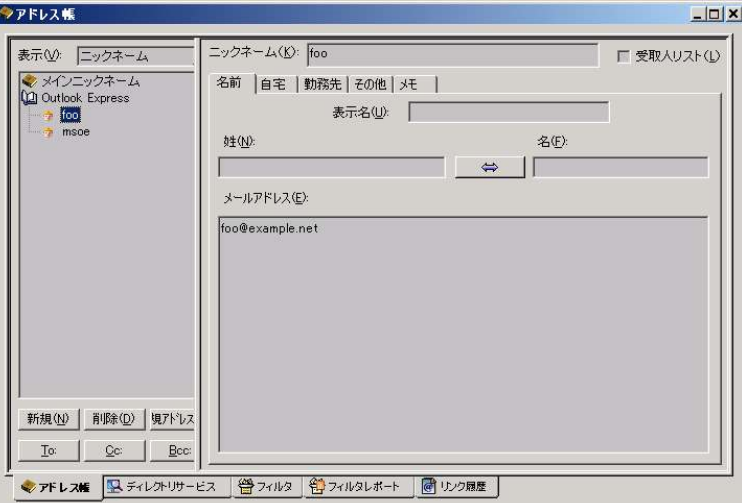

Eudora のアドレス帳

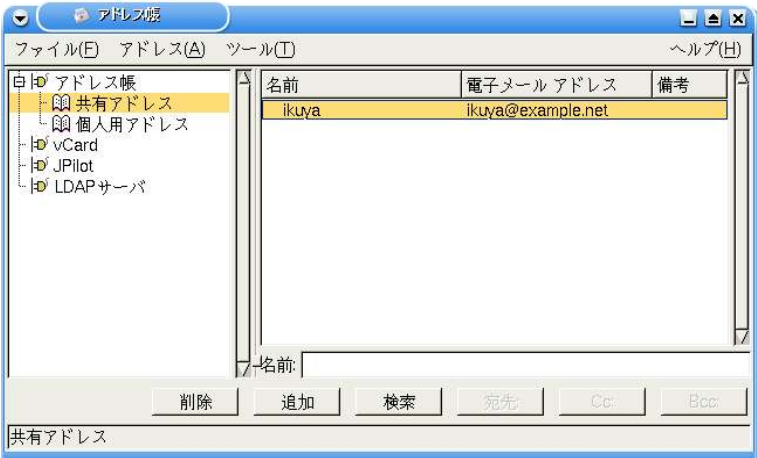

Sylpheed のアドレス帳

## ・検索

Eudora の「テキスト検索」「メッセージ検索」がそれぞれ Sylpheed の「現在のメッセージ を検索」「メッセージを検索」に対応しています。

「メッセージ検索」はインターフェースの違いで少々差があるようですが、Sylpheedの場合 は現在選択しているメールボックス内を検索になるので、その点はご注意ください。

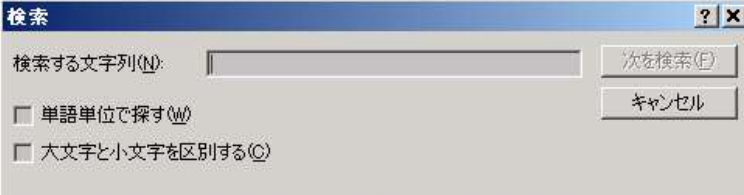

Eudora のテキスト検索

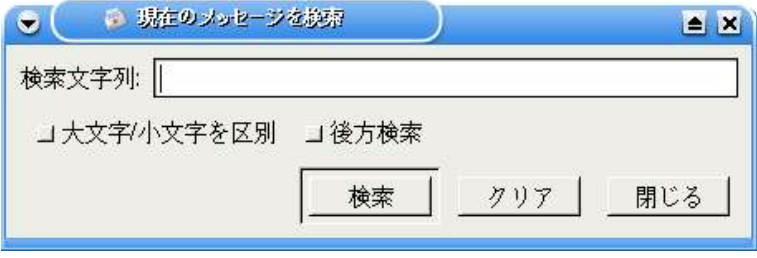

Sylpheed の現在のメッセージを検索

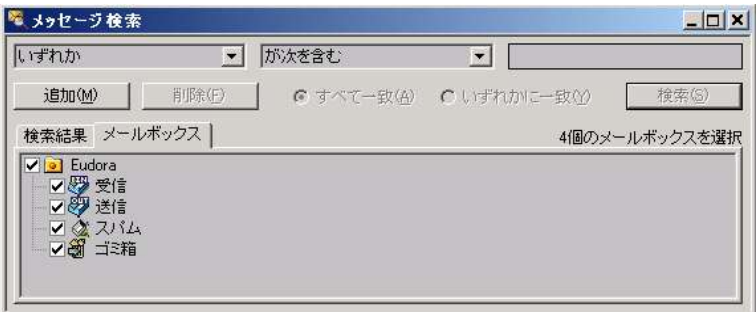

Eudora のメッセージ検索

Eudora と Sylpheed の違い 52

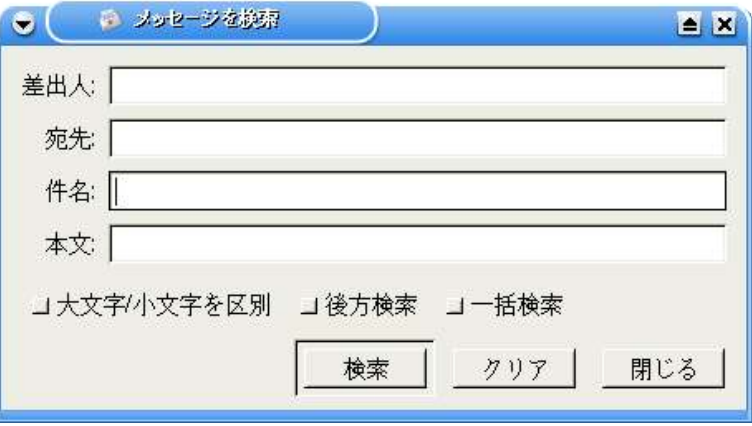

Sylpheed のメッセージを検索

## ・振り分け

Eudora では「フィルタ」です。Eudora のフィルタが使えれば Sylpheed の「振り分け」も 使えると思いますが、「振り分け」の設定は少々難しいので、マニュアルや解説書をよく読ん で行うのがいいでしょう。

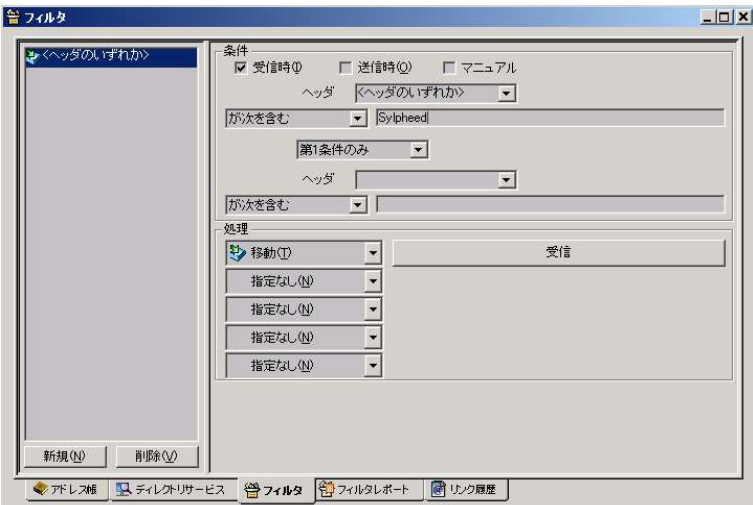

Eudora のフィルタ

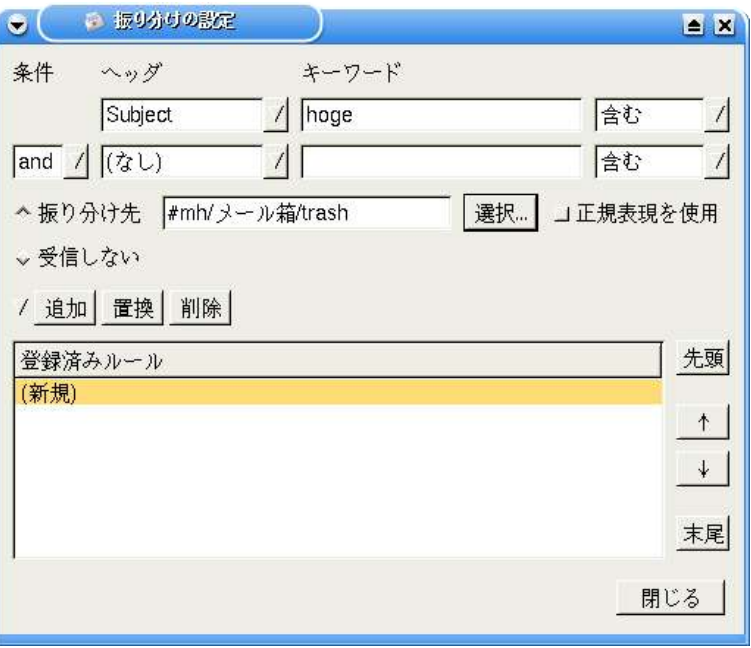

Sylpheed の振り分けの設定

### ・その他

最新版(6.0)にあるスパムメール排除機能は、Sylpheed にはありません。

## 2.5.3.Eudora からの移行手順

## ・メールボックス

メールボックスのエクスポート機能はないのですが、メールボックス自体が UNIX mbx 形式 なので、Sylpheed で使用することができます。

デフォルトでは C:\Program Files\Eudora の.mbx にありますので、これをコピーして Sylphee にインポートしてください。

### ・アドレス帳

Eudora のアドレス帳にはエクスポート機能がないので、移行はできません。

Eudora からの移行手順 54

# 2.6.AL-Mail との機能比較、移行手順

## 2.6.1.概要

AL-Mail も老舗のメールソフトで、現在よく使われているメールソフトとは若干異なる部分が ありますが、 AL-Mail をお使いということはそれなりに PC 歴も長いと思われるので、すぐに Sylpheed に慣れることができるのではないでしょうか。

## 2.6.2.AL-Mail と Sylpheed の違い

### ・起動直後の画面

AL-Mail はいわゆる 3 ペイン型ではないので、印象が若干異なります。 ただ、すぐ慣れることができるでしょうから、問題ないでしょう。

#### ・メッセージビュー

Sylpheed のほうがより多くの項目があります。しかし、表示件数は AL-Mail の方が多いで す。

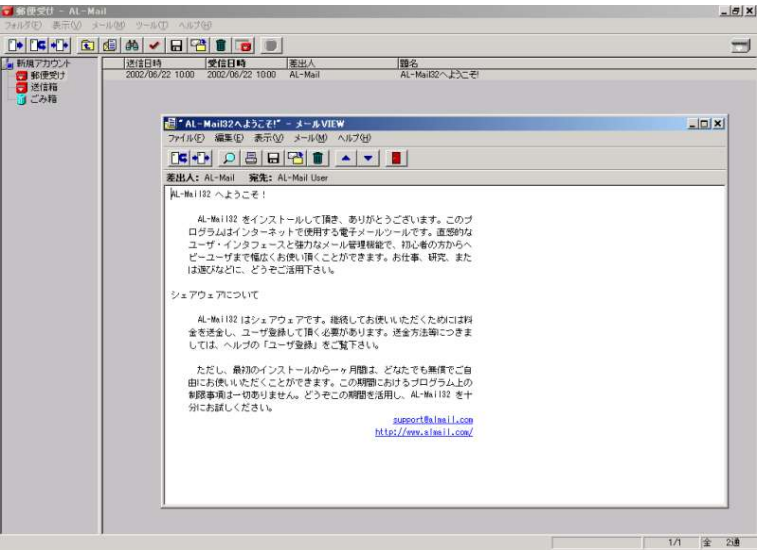

AL-Mail の画面

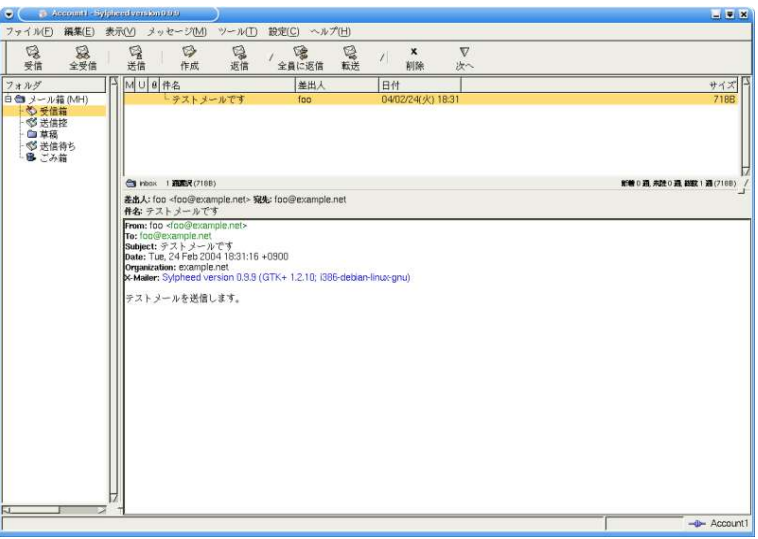

Sylpheed の画面

# ・設定

アカウントの項目は Sylpheed と AL-Mail で大きく違いはありませんが、Sylpheed ではより 細かくメールの設定が変更できる「全般の設定」機能があります。

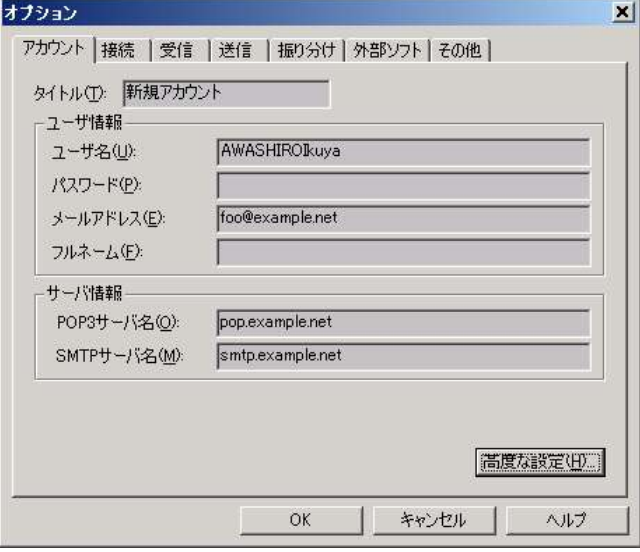

AL-Mail の設定

AL-Mail と Sylpheed の違い 56

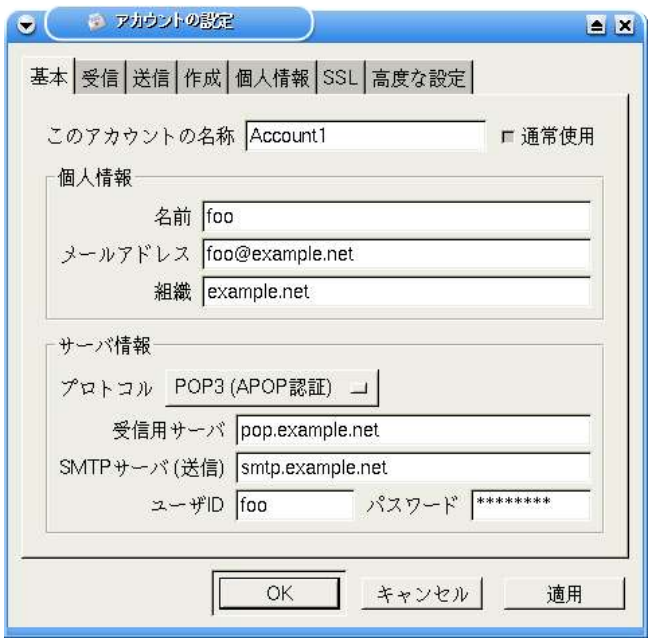

Sylpheed の設定

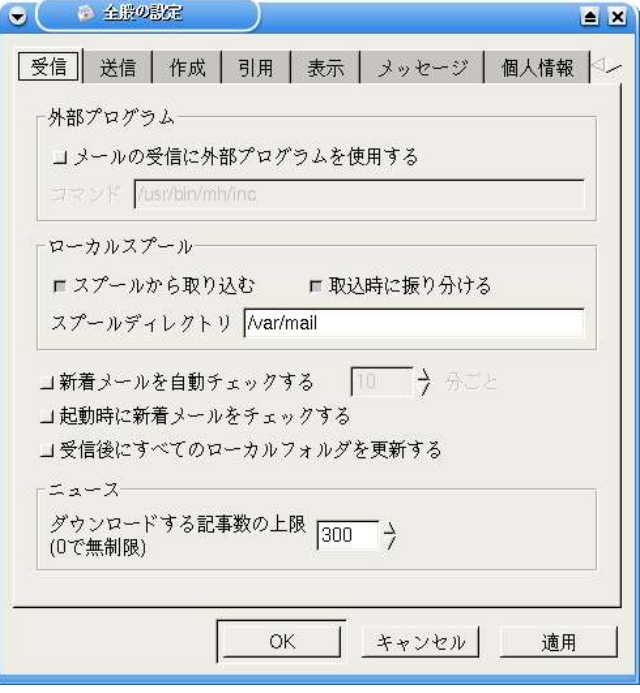

57 2.主要なメーラとの機能比較、移行手順

# ・作成

とまどうような差はないでしょう。

## ・受信

AL-Mail は IMAP に対応していませんでしたが、Sylpheed では対応しています。

## ・アドレス帳

AL-Mail の設定は非常にシンプルで、Sylpheed とは若干操作性が異なるので、マニュアル等 をよくご覧ください。

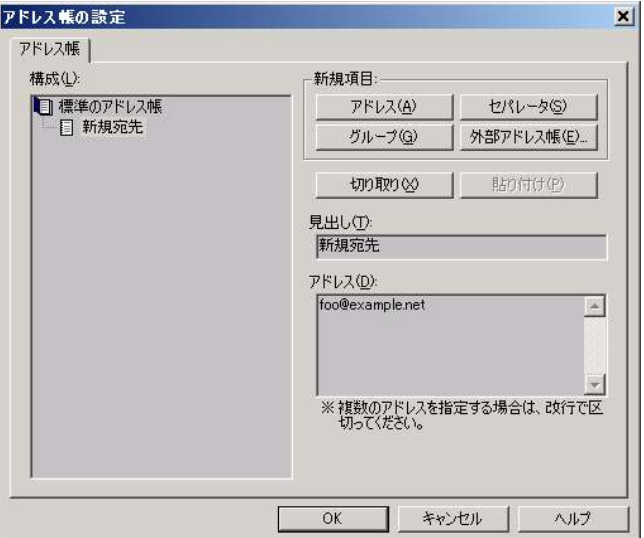

AL-Mail のアドレス帳

AL-Mail と Sylpheed の違い 58

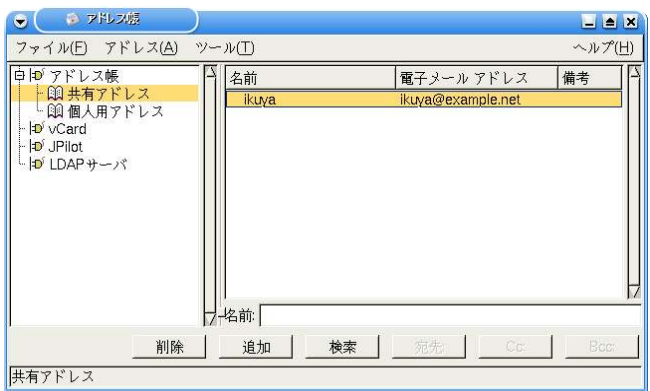

Sylpheed のアドレス帳

## ・検索

AL-Mail の検索機能は 1 つのダイアログでフォルダの中身を検索か、表示しているメールの検 索かを選びますが、Sylpheed では「現在のメッセージを検索」と「メッセージを検索」とはっ きりと分かれています。

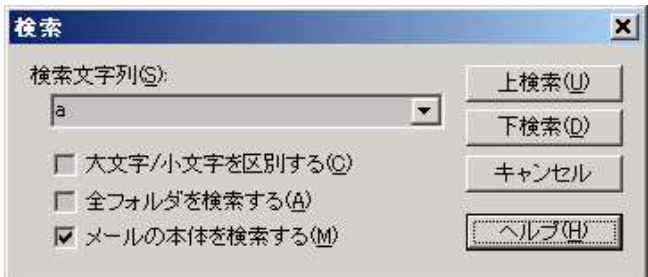

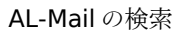

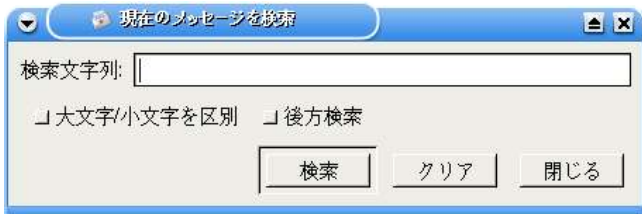

Sylpheed の現在のメッセージを検索

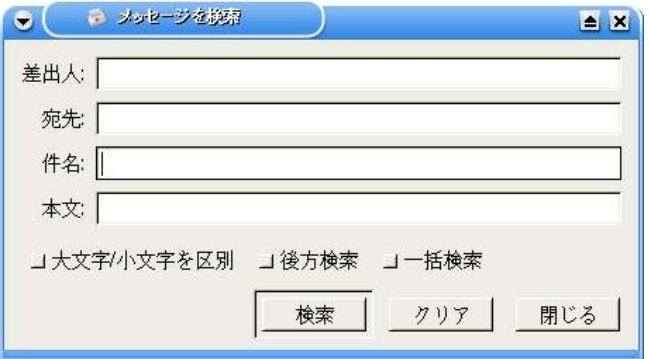

Sylpheed のメッセージを検索

## ・振り分け

AL-Mail では「オプション」にあった振り分けが、Sylpheed では「設定」-「振り分けの設 定」になります。

設定できる項目は Sylpheed も AL-Mail もそれほどかわりありません。

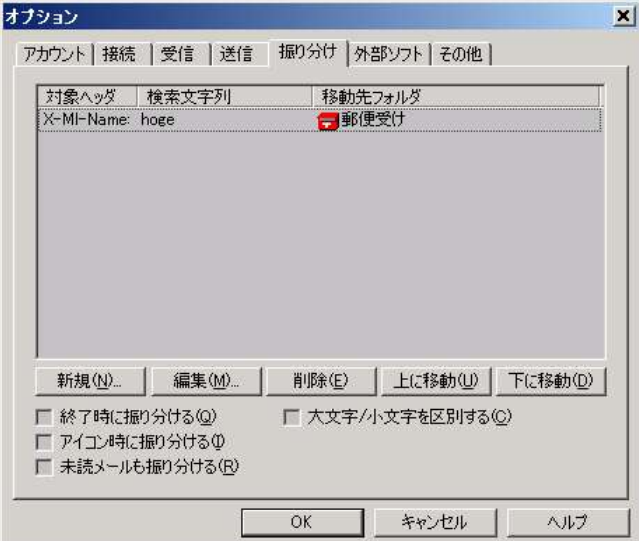

AL-Mail の振り分け

AL-Mail と Sylpheed の違い 60

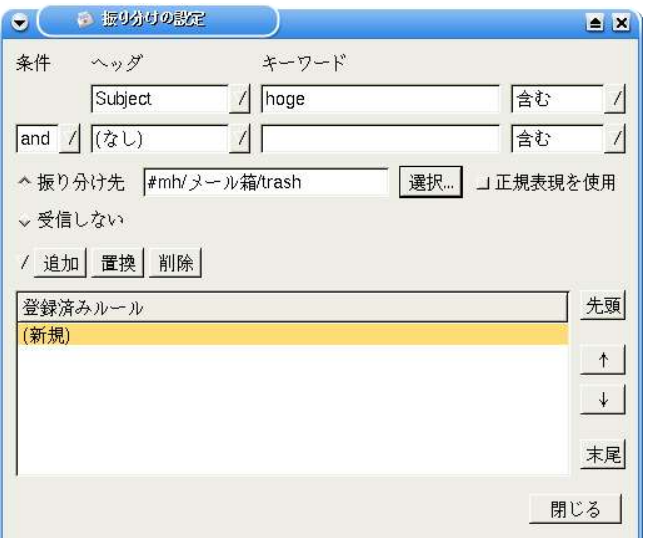

Sylpheed の振り分け

# 2.6.3.AL-Mail からの移行手順

・メールボックス

AL-Mail は UNIX mbox 形式の出力が可能です。

エクスポートしたいフォルダを表示させ、「メール」-「全メールを選択」をクリックしま す。

その状態で「メール」-「名前を付けて保存」をクリックし、「ファイルの種類」を「mbox ファイル」にします。

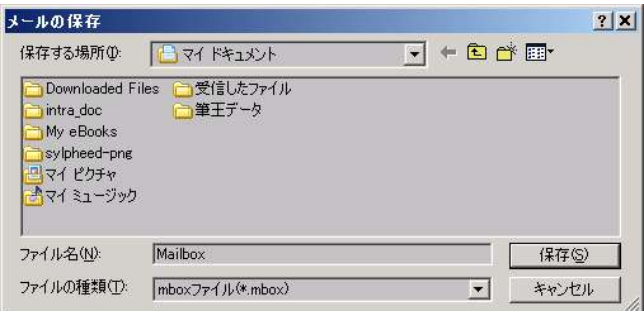

別なフォルダのメールを保存したい場合は、上記の動作を繰り返します。

# ・アドレス帳

アドレス帳のエクスポート機能はないため、Sylpheed で新たに登録してください。

AL-Mail からの移行手順 62

#### GNU フリー文書利用許諾契約書

バージョン 1.1、2000 年 3 月日本語訳、2002 年 5 月 29 日

Copyright (C) 2000 Free Software Foundation, Inc. 59 Temple Place, Suite 330, Boston, MA 02111-1307 USA この利用許諾契約書を、一字一句そのままに複製し頒布することは許可する。 しかし変更は認めない。

This is an unofficial translation of the GNU Free Documentation License into Japanese. It was not published by the Free Software Foundation, and does not legally state the distribution terms for documents that uses the GNU FDL--only the original English text of the GNU FDL does that. However, we hope that this translation will help Japanese speakers understand the GNU FDL better.

(訳: 以下は GNU Free Documentation License の非公式な日本語訳です。これはフリーソフト ウェア財団(the Free Software Foundation)によって発表されたものではなく、 GNU FDL を適 用した文書の頒布条件を法的に有効な形で述べたものではありません。頒布条件としては GNU FDL の英語版テキストで指定されているもののみが有効です。しかしながら、私たちはこの翻訳 が、日本語を使用する人々にとって GNU FDL をより良く理解する助けとなることを望んでいま す。)

翻訳は 八田真行〈mhatta@gnu.org〉が行った。原文は http://www.gnu.org/licenses/fdl.html である。誤訳の指摘や改善案を歓迎する。

#### 0. はじめに

この利用許諾契約書の目的は、この契約書が適用されるマニュアルや教科書、その他書面に なっている文書を(無料ではなく)自由という意味で「フリー」とすること、すなわち、変更の 有無あるいは目的の営利非営利を問わず、文書を複製し再頒布する自由をすべての人々に効果 的に保証することです。加えてこの契約書により、著者や出版者が自分たちの著作物に対して 相応の敬意と賞賛を得る手段も保護され

ます。また、他人が行った変更に対して責任を負わずに済むようになります。

この利用許諾契約書は「コピーレフト」的なライセンスの一つであり、この契約書が適用され た文書から派生した著作物は、それ自身もまた原本と同じ意味でフリーでなければなりませ ん。この契約書は、フリーソフトウェアのために設計されたコピーレフトなライセンスである GNU 一般公衆使用許諾契約書を補足するものです。

( 訳 注 : コ ピ ー レ フ ト (copyleft) の 概 念 に つ い て は http://www.gnu.org/copyleft/copyleft.ja.html を参照せよ)

この利用許諾契約書は、フリーソフトウェア用のマニュアルに適用することを目的として書か れました。フリーソフトウェアはフリーな文書を必要としており、フリーなプログラムはその ソフトウェアが保証するのと同じ自由を提供するマニュアルと共に頒布されるべきだからで す。しかし、この契約書の適用範囲はソフトウェアのマニュアルに留まりません。対象となる 著作物において扱われる主題が何であれ、あるいはそれが印刷された書籍として出版されるか 否かに関わらず、この契約書は文字で書かれたいかなる著作物にも適用することが可能です。 私たちとしては、主にこの契約書を解説や参照を目的とする著作物に適用することをお勧めし ます。

#### 1. この利用許諾契約書の適用範囲と用語の定義

著作物がこの契約書の定める条件の下で頒布される旨の告知を、著作権者がその中に書いたす べてのマニュアルあるいはその他の著作物は、本利用許諾契約書の適用対象となる。以下にお いて、「『文書』」とはそのようなマニュアルないし著作物すべてを指す。公衆の一員ならば 誰でも契約の当事者となることができ、この契約書中では「あなた」と表現される。

『文書』の「改変版」とは、一字一句忠実に複製したか、あるいは変更や他言語への翻訳を 行ったかどうかに関わらず、その『文書』の全体あるいは一部分を含む著作物すべてを意味す る。

「前付け(Secondary Section)」とは、『文書』中でその旨指定された補遺ないし本文に先だっ て置かれる一部分であり、『文書』の出版者あるいは著者と、『文書』全体の 主題(あるいはそれに関連する事柄)との関係のみを論じ、全体としての主題の範疇に直接属す る内容を全く含まないものである(たとえば、もし『文書』の一部が数学の教科書だったとした ら、前付けでは数学について何も解説してはならない)。前付けで扱われる関係は、その主題あ るいは関連する事柄との歴史的なつながりのことかも知れないし、それらに関する法的、商業 的、哲学的、倫理的、あるいは政治的立場についてかも知れない。

「変更不可部分(Invariant Sections)」とは前付けの一種で、それらが変更不可部分であるこ とが、『文書』をこの契約書の下で発表する旨述べた告知中においてその部分の題名と共に明 示されているものである。

「カバーテキスト(Cover Texts)」とは、『文書』がこの契約書の指定する条件の下で発表され る旨述べた告知において、「表カバーテキスト」あるいは「裏カバーテキスト」として列挙さ れた短い文章のことを指す。

『文書』の「透過的」複製物とは、機械による読み取りが可能な『文書』の複製物のことを指 す。透過的な複製物の文書形式は、その仕様が一般の人々に入手可能で、その内容を一般的な テキストエディタ、または(画素で構成される画像ならば)一般的なペイントプログラム、ある いは(図面ならば)いくつかの広く入手可能な製図エディタで直接かつ簡単に閲覧および編集が

でき、なおかつテキストフォーマッタへの入力に適する(あるいはそのような諸形式への自動的 な変換に適する)ものでなければならない。透過的なファイル形式への複製であっても、その マークアップが読者によるそれ以降の変更をわざと邪魔し阻害するように仕組まれたものは透 過的であるとは見做されない。透過的ではない複製は「非透過的」複製と呼ばれる。

透過的複製に適した形式の例としては、マークアップを含まないプレーン ASCII 形式、Texinfo 入力形式、LaTeX 入力形式、一般に入手可能な DTD を用いた SGML あるいは XML、そして人間に よる変更を想定して設計された、標準に準拠したシンプルな HTML などが挙げられる。非透過な 形式としては PostScript、 PDF、独占的なワードプロセッサでのみ閲覧編集できる独占的な ファイル形式、普通には入手できない DTD または処理系を使った SGML や XML、ある種のワード プロセッサが生成する、出力のみを目的とした機械生成の HTML などが含まれる。

「題扉(Title Page)」とは、印刷された書籍に於いては、実際の表紙自身のみならず、この契 約書が表紙に掲載することを義務づける文章や図などを、読みやすい形で載せるのに必要なだ けの、表紙に引き続く数ページをも意味する。表紙に類するものが無い形式で発表される著作 物においては、「題扉」とは本文の始まりに先だってその著作物の題名が最も目立つ形で現れ る場所の近くに置かれる文章のことを指す。

#### 2. 逐語的に忠実な複製

この利用許諾契約書、この著作権表示、この契約書が『文書』に適用される旨述べた許諾告知 の三つがすべての複製物に複製され、かつあなたがこの契約書で指定されている以外のいかな る条件も追加しない限り、あなたはこの『文書』を、商用であるか否かを問わずいかなる形で も複製頒布することができる。あなたは、あなたが作成あるいは頒布する複製物に対して、閲 覧や再複製を技術的な手法によって妨害、規制してはならない。しかしながら、複製と引き換 えに代価を得てもかまわない。あなたが相当量の複製物を頒布する際には、本契約書第 3 項で 指定される条件にも従わなければならない。

またあなたは、上記と同じ条件の下で、複製物を貸与したり複製物を公に開示することができ る。

#### 3. 大量の複製

もしあなたが、『文書』の印刷された複製物を 100 部を超えて出版し、また『文書』の利用許 諾告知がカバーテキストの掲載を要求している場合には、指定されたすべてのカバーテキスト を、表カバーテキストは表表紙に、裏カバーテキストは裏表紙に、はっきりと読みやすい形で 載せた表紙の中に複製物本体を綴じ込まなければならない。また、両方の表紙において、それ らの複製物の出版者としてのあなたをはっきりとかつ読みやすい形で確認できなければならな い。表表紙では『文書』の完全な題名を、題名を構成するすべての語が等しく目立つようにし て、視認可能な形で示さなければならない。それらの情報に加えて、表紙に他の文章や図など を加えることは許可される。表紙のみを変更した複製物は、それが『文書』の題名を保存し上 記の条件を満たす限り、ほかの点では逐語的に忠実な複製物として扱われる。

もしどちらかの表紙に要求されるカバーテキストの量が多すぎて読みやすく収めることが不可 能ならば、あなたはテキスト先頭の一文(あるいは適切に収まるだけ)を実際の表紙に載せ、続 きは隣接したページに載せるべきである。

もしあなたが『文書』の「非透過的」複製物を 100 部を超えて出版あるいは頒布するならば、 それぞれの非透過な複製物と一緒に機械で読み取り可能な透過的複製物を添付するか、それぞ れの非透過な複製物(あるいはそれに付属する文書)中で、公にアクセス可能なコンピュータ ネットワーク上の所在地を記述しなければならない。その場所には、内容的に非透過な複製物 と寸分違わない、完全な『文書』の透過的複製物が置かれ、またそれを、ネットワークを利用 する一般公衆が匿名かつ無料で、一般に標準的と考えられるネットワークプロトコルを使って ダウンロードすることができなければならない。もしあなたが後者の選択肢を選ぶならば、そ の版の非透過な複製物を公衆に(直接、あるいはあなたの代理人ないし小売業者が)最後に頒布 してから最低 1 年間は、その透過的複製物が指定の場所でアクセス可能であり続けることを保証 するよう、非透過な複製物の大量頒布を始める際に十分に慎重な手順を踏まなければならな い。

これは要望であり必要条件ではないが、『文書』の著者に、『文書』の更新された版をあなた に提供する機会を与えるため、透過非透過を問わず大量の複製物を再頒布し始める前には彼ら にきちんと連絡しておいてほしい。

#### 4. 改変

『文書』の改変版をこの利用許諾契約書と細部まで同一の契約の下で発表する限り、すなわち 原本の役割を改変版で置き換えた形での頒布と変更を、その複製物を所有するすべての人々に 許可する限り、あなたは改変版を上記第 2 項および第 3 項が指定する条件の下で複製および頒布 することができる。さらに、あなたは改変版において以下のことを行わなければならない。

- \* A. 題扉に(もしあれば表紙にも)、『文書』および『文書』のそれ以前の版と見分けがつく 題名を載せること(もし以前の版があれば、『文書』の「履歴」の章に列記されている はずである)。もし元の版の出版者から許可を得たならば、以前の版と同じ題名を使っ ても良い。
- \* B. 題扉に、改変版における変更を行った 1 人以上の人物か団体名を列記すること。あわ せて元の『文書』の著者として、最低 5 人 ( もし 5 人以下ならばすべて)の主要著者を 列記すること。
- \* C. 題扉に、改変版の出版者名を出版者として記載すること。
- \* D. 『文書』にあるすべての著作権表示を残すこと。
- \* E. 他の著作権表示の近くに、あなたの変更に対する適当な著作権表示を追加すること。
- \* F. 著作権表示のすぐ後に、改変版をこの契約書の条件の下で利用することを公衆に対して 許可する利用許諾告知を含めること。その形式は本契約書末尾にある付記で示されて
いる。

- \* G. 元の『文書』の利用許諾告知に書かれた、変更不可部分の完全な一覧と、要求されるカ バーテキストとを、改変版の利用許諾告知でも変更せずに残すこと。
- \* H. この契約書の、変更されていない複製物を含めること。
- \* I. 「履歴(History)」と題された章とその題名を保存し、そこに改変版の、少なくとも題 名、出版年、新しく変更した部分の著者名、出版者名を、題扉に掲載するのと同じよ うに記載した一項を加えること。もし『文書』中に「履歴」と題された章が存在しな い場合には、『文書』の題名、出版年、著者、出版者を題扉に掲載するのと同じよう に記載した章を用意し、上記で述べたような、改変版を説明する一項を加えること。
- \* J. 『文書』中に、『文書』の透過的複製物への公共的アクセスのために指定されたネット ワーク的所在地が記載されていたならば、それを保存すること。同様に、その『文 書』の元になった、以前の版で指定されていたネットワーク的所在地も載っていたな らば、それも保存すること。これらの情報は「履歴」の章に置いても良い。ただし、 それが『文書』自身より少なくとも 4 年前に出版された著作物の情報であったり、あ るいは改変版が参考にしている版の元々の出版者から許可を得たならば、その情報を 削除してもかまわない。
- \* K. 「謝辞 (Acknowledgement)」あるいは「献辞(Dedication)」等と題されたいかなる章も、 その章の題名を保存し、その章の内容(各貢献者への謝意あるいは献呈の意)と語調を 保存すること。
	- \* L. 『文書』の変更不可部分を、その本文および題名を変更せずに保存すること。章番号や それに相当するものは章の題名の一部とは見做さない。
	- \* M. 「推薦の辞 (Endorsement)」というような章名が付けられた章はすべて削除すること。 そのような章を改変版に含めてはならない。
	- \* N. すでに存在する章を「推薦の辞」というように改名したり、題名の点で変更不可部分の どれかと衝突するように改名してはならない。

もし改変版に、前付けとしての条件を満たし、かつ『文書』から複製物された文章や図などを いっさい含んでいない、前書き的な章あるいは付録が新しく含まれるならば、あなたは希望に よりそれらの章の一部あるいはすべてを変更不可と宣言することができる。変更不可を宣言す るためには、それらの章の題名を改変版の利用許諾告知中の変更不可部分一覧に追加すれば良 い。これらの題名は他の章名とは全く別のものでなければならない。

含まれる内容が、さまざまな集団によるあなたの改変版に対する推薦の辞のみである限り、あ なたは、「推薦の辞 (Endorsement)」というような題名の章を追加することができる。推薦の 辞の例としては、ピアレビューの陳述、あるいは文書がある標準の権威ある定義としてその団 体に承認されたという声明などがある。

あなたは、 5 語までの一文を表カバーテキストとして、 25 語までの文を裏表紙テキストとし て、改変版のカバーテキスト一覧の末尾に加えることができる。一個人ないし一団体が直接(あ るいは団体内で結ばれた協定によって)加えることができるのは、表カバーテキストおよび裏カ バーテキストとしてそれぞれ一文ずつのみである。もし以前すでにその文書において、表裏い ずれかの表紙にあなたの(またはあなたが代表する同じ団体内で為された協定に基づく)カバー テキストが含まれていたならば、あなたが新たに追加することはできない。しかしあなたは、 その古い文を加えた以前の出版者から明示的な許可を得たならば、古い文を置き換えることが できる。

『文書』の著者あるいは出版者は、この利用許諾契約書によって、彼らの名前を利用すること を許可しているわけではない。彼らの名前を改変版の宣伝に使ったり、改変版への明示的ある いは黙示的な保証のために使うことを許可するものではない。

### 5. 文書の結合

あなたは、上記第 4 項において改変版に関して定義された条件の下で、この利用許諾契約書の下 で発表された複数の文書を一つにまとめることができる。その際、原本となる文書にある変更 不可部分を全て、変更せずに結合後の著作物中に含め、それらをあなたが統合した著作物の変 更不可部分としてその利用許諾告知において列記しなければならない。

結合後の著作物についてはこの契約書の複製物を一つ含んでいればよく、同一内容の変更不可 部分が複数ある場合には一つで代用してよい。もし同じ題名だが内容の異なる変更不可部分が 複数あるならば、そのような部分のそれぞれの題名の最後に、(もし分かっているならば)その 部分の原著者あるいは出版者の名前で、あるいは他と重ならないような番号をカッコでくくっ て記載することで、それぞれ見分けが付くようにしなければならない。結合後の著作物の利用 許諾告知における変更不可部分の一覧においても、章の題名に同様の調整をすること。

結合後の著作物においては、あなたはそれぞれの原文書の「履歴」と題されたあらゆる部分を まとめて、「履歴」という一章にしなければならない。同様に、「謝辞」あるいは「献辞」と 題されたあらゆる章もまとめなければならない。あなたは「推薦の辞」と題されたあらゆる章 を削除しなければならない。

# 6. 文書の収集

あなたは、この利用許諾契約書の下で発表された複数の文書で構成される収集著作物を作るこ とができる。その場合、それぞれの文書が逐語的に忠実に複製されることを保障するために、 他のすべての点でこの契約書の定める条件に従う限り、さまざまな文書中のこの契約書の個々 の複製物を、収集著作物中に複製物を一つ含めることで代用することができる。

あなたは、このような収集著作物から文書を一つ取り出し、それをこの契約書の下で頒布する ことができる。ただしその際には、この契約書の複製物を抽出された文書に挿入し、またその 他すべての点でこの文書の逐語的に忠実な複製に関してこの契約書が定める条件に従わなけれ ばならない。

# 7. 独立した著作物の集積

『文書』あるいはその派生物を他の別の独立した文書あるいは著作物と一緒にして、一巻の記 憶装置あるいは頒布媒体に収めた編集著作物は、その編集著作物に対して編集著作権が主張さ れない限り、全体としては『文書』の改変版とは見做されない。そのような編集著作物は「集 積著作物」と呼ばれる。本契約書は、『文書』と共にまとめられた他の独立した著作物には、 それら自身が『文書』の派生物で無い限り、それらが編さんされたということによって適用さ れるものではない。

このような『文書』の複製物において、本利用許諾契約書第 3 項によりカバーテキストの掲載 が要求されている場合、『文書』の量が集積著作物全体の 4 分の 1 以下であれば、『文書』の カバーテキストは集積著作物中で『文書』の回りを囲む中表紙にのみ配置するだけでよい。そ の場合以外は、カバーテキストは集積著作物全体を取り巻く表紙に掲載されなければならな い。

## 8. 翻訳

翻訳は改変の一種とみなすので、あなたは『文書』の翻訳を本利用許諾契約書第 4 項の定める 条件の下で頒布することができる。変更不可部分を翻訳によって置き換えるには著作権者の特 別許可を必要とするが、元の変更不可部分に追加する形で変更不可部分の全てないし一部の翻 訳を含めることはかまわない。本契約書の英語原本も含める限り、あなたはこの契約書の翻訳 を含めることができる。この契約書に関して翻訳と英語原本との間に食い違いが生じた場合、 英語原本が優先される。

## 9. 契約の終了

この利用許諾契約書の下で明確に提示されている場合を除き、あなたは『文書』を複製、変 更、サブライセンス、あるいは頒布してはならない。このライセンスで指定されている以外 の、『文書』の複製、変更、再許可、頒布に関するすべての企ては無効であり、この契約書に よって保証されるあなたの権利を自動的に終結させることになる。しかし、この契約書の下で あなたから複製物ないし諸権利を得た個人や団体に関しては、そういった人々が本契約書に完 全に従ったままである限り、彼らに与えられた許諾は終結しない。

### 10. 将来における本利用許諾契約書の改訂

フリーソフトウェア財団は、時によって GNU フリー文書利用許諾契約書の新しい改訂版を出版 することができる。そのような新版は現在の版と理念においては似たものになるであろうが、 新たに生じた問題や懸念を解決するため細部においては違ったものになるだろう。詳しくは http://www.gnu.org/copyleft/ を参照せよ。

GNU フリー文書利用許諾契約書のそれぞれの版には、新旧の区別が付くようなバージョン番号 が振られている。もし『文書』において、この契約書のある特定の版か「それ以降のどの版で

も」適用して良いと指定されている場合、あなたはフリーソフトウェア財団から発行された(草 稿として発表されたものを除く)指定の版かそれ以降の版のうちどれか一つを選び、その条項や 条件に従うことができる。もし『文書』がこの契約書のバージョン番号を指定していない場合 には、あなたはフリーソフトウェア財団から今までに出版された(草稿として発表されたものを 除く)版のうちからどれか一つを選ぶことができる。

この契約書をあなたの文書に適用するには

この利用許諾契約書をあなたが書いた文書に適用するには、本契約書の複製物一つを文書中に 含め、以下に示す著作権表示と利用許諾告知を題扉のすぐ後に置いて下さい。

Copyright (c) YEAR YOUR NAME.

Permission is granted to copy, distribute and/or modify this document under the terms of the GNU Free Documentation License, Version 1.1 or any later version published by the Free Software Foundation; with the Invariant Sections being LIST THEIR TITLES, with the Front-Cover Texts being LIST, and with the Back-Cover Texts being LIST. A copy of the license is included in the section entitled "GNU Free Documentation License".

(訳:

Copyright (C) 西暦年 あなたの名前.

この文書を、フリーソフトウェア財団発行の GNU フリー文書利用許諾契約書(バージョン 1.1 かそれ以降から一つを選択)が定める条件の下で複製、頒布、あるいは改変することを許可 する。(章の題名を列記)は変更不可部分であり、(表カバーテキストを列記)は表カバーテキス ト、(裏カバーテキストを列記)は裏カバーテキストである。この利用許諾契約書の複製物は 「GNU フリー文書利用許諾契約書」という章に含まれている。

 $\left( \right)$ 

もし変更不可部分が無いならば、どの章が変更禁止なのかを述べる代わりに「変更不可部分は 指定しない」と書きましょう。もし表カバーテキストが無いならば、「(表カバーテキストを列 記)は表カバーテキスト」というところを「表表紙テキストは指定しない」に置き換えましょ う。裏カバーテキストも同様です。

もしあなたの文書に他に類を見ない独自のプログラムコードのサンプルが含まれるならば、フ リーソフトウェアにおいてそのコードを利用することを許可するために、そういったサンプル に関しては本利用許諾契約書と同時に GNU 一般公衆許諾契約書のようなフリーソフトウェア向 けライセンスのうちどれか一つを選択して適用してもよい、というような条件の下で発表する ことを推奨します。

### GNU Free Documentation License

Version 1.1, March 2000

Copyright (C) 2000 Free Software Foundation, Inc. 59 Temple Place, Suite 330, Boston, MA 02111-1307 USA Everyone is permitted to copy and distribute verbatim copies of this license document, but changing it is not allowed.

### 0. PREAMBLE

The purpose of this License is to make a manual, textbook, or other written document "free" in the sense of freedom: to assure everyone the effective freedom to copy and redistribute it, with or without modifying it, either commercially or noncommercially. Secondarily, this License preserves for the author and publisher a way to get credit for their work, while not being considered responsible for modifications made by others.

This License is a kind of "copyleft", which means that derivative works of the document must themselves be free in the same sense. It complements the GNU General Public License, which is a copyleft license designed for free software.

We have designed this License in order to use it for manuals for free software, because free software needs free documentation: a free program should come with manuals providing the same freedoms that the software does. But this License is not limited to software manuals; it can be used for any textual work, regardless of subject matter or whether it is published as a printed book. We recommend this License principally for works whose purpose is instruction or reference.

# 1. APPLICABILITY AND DEFINITIONS

This License applies to any manual or other work that contains a notice placed by the copyright holder saying it can be distributed under the terms of this License. The "Document", below, refers to any such manual or work. Any member of the public is a licensee, and is addressed as "you".

A "Modified Version" of the Document means any work containing the Document or a portion of it, either copied verbatim, or with modifications and/or translated into another language.

A "Secondary Section" is a named appendix or a front-matter section of the Document that deals exclusively with the relationship of the publishers or authors of the Document to the Document's overall subject (or to related matters) and contains nothing that could fall directly within that overall subject. (For example, if the Document is in part a textbook of mathematics, a Secondary Section may not explain any mathematics.) The relationship could be a matter of historical connection with the subject or with related matters, or of legal, commercial, philosophical, ethical or political position regarding them.

The "Invariant Sections" are certain Secondary Sections whose titles are designated, as being those of Invariant Sections, in the notice that says that the Document is released under this License.

The "Cover Texts" are certain short passages of text that are listed, as Front-Cover Texts or Back-Cover Texts, in the notice that says that the Document is released under this License.

A "Transparent" copy of the Document means a machine-readable copy, represented in a format whose specification is available to the general public, whose contents can be viewed and edited directly and straightforwardly with generic text editors or (for images composed of pixels) generic paint programs or (for drawings) some widely available drawing editor, and that is suitable for input to text formatters or for automatic translation to a variety of formats suitable for input to text formatters. A copy made in an otherwise Transparent file format whose markup has been designed to thwart or discourage subsequent modification by readers is not Transparent. A copy that is not "Transparent" is called "Opaque".

Examples of suitable formats for Transparent copies include plain ASCII without markup, Texinfo input format, LaTeX input format, SGML or XML using a publicly available DTD, and standard-conforming simple HTML

designed for human modification. Opaque formats include PostScript, PDF, proprietary formats that can be read and edited only by proprietary word processors, SGML or XML for which the DTD and/or processing tools are not generally available, and the machine-generated HTML produced by some word processors for output purposes only.

The "Title Page" means, for a printed book, the title page itself, plus such following pages as are needed to hold, legibly, the material this License requires to appear in the title page. For works in formats which do not have any title page as such, "Title Page" means the text near the most prominent appearance of the work's title, preceding the beginning of the body of the text.

#### 2. VERBATIM COPYING

You may copy and distribute the Document in any medium, either commercially or noncommercially, provided that this License, the copyright notices, and the license notice saying this License applies to the Document are reproduced in all copies, and that you add no other conditions whatsoever to those of this License. You may not use technical measures to obstruct or control the reading or further copying of the copies you make or distribute. However, you may accept compensation in exchange for copies. If you distribute a large enough number of copies you must also follow the conditions in section 3.

You may also lend copies, under the same conditions stated above, and you may publicly display copies.

# 3. COPYING IN QUANTITY

If you publish printed copies of the Document numbering more than 100, and the Document's license notice requires Cover Texts, you must enclose the copies in covers that carry, clearly and legibly, all these Cover

Texts: Front-Cover Texts on the front cover, and Back-Cover Texts on the back cover. Both covers must also clearly and legibly identify you as the publisher of these copies. The front cover must present the full title with all words of the title equally prominent and visible. You may add other material on the covers in addition. Copying with changes limited to the covers, as long as they preserve the title of the Document and satisfy these conditions, can be treated as verbatim copying in other respects.

If the required texts for either cover are too voluminous to fit legibly, you should put the first ones listed (as many as fit reasonably) on the actual cover, and continue the rest onto adjacent pages.

If you publish or distribute Opaque copies of the Document numbering more than 100, you must either include a machine-readable Transparent copy along with each Opaque copy, or state in or with each Opaque copy a publicly-accessible computer-network location containing a complete Transparent copy of the Document, free of added material, which the general network-using public has access to download anonymously at no charge using public-standard network protocols. If you use the latter option, you must take reasonably prudent steps, when you begin distribution of Opaque copies in quantity, to ensure that this Transparent copy will remain thus accessible at the stated location until at least one year after the last time you distribute an Opaque copy (directly or through your agents or retailers) of that edition to the public.

It is requested, but not required, that you contact the authors of the Document well before redistributing any large number of copies, to give them a chance to provide you with an updated version of the Document.

# 4. MODIFICATIONS

You may copy and distribute a Modified Version of the Document under the conditions of sections 2 and 3 above, provided that you release the Modified Version under precisely this License, with the Modified Version filling the role of the Document, thus licensing distribution and modification of the Modified Version to whoever possesses a copy of it. In addition, you must do these things in the Modified Version:

- \* A. Use in the Title Page (and on the covers, if any) a title distinct from that of the Document, and from those of previous versions (which should, if there were any, be listed in the History section of the Document). You may use the same title as a previous version if the original publisher of that version gives permission.
	- \* B. List on the Title Page, as authors, one or more persons or entities responsible for authorship of the modifications in the Modified Version, together with at least five of the principal authors of the Document (all of its principal authors, if it has less than five).
- \* C. State on the Title page the name of the publisher of the Modified Version, as the publisher.
- \* D. Preserve all the copyright notices of the Document.
- \* E. Add an appropriate copyright notice for your modifications adjacent to the other copyright notices.
- \* F. Include, immediately after the copyright notices, a license notice giving the public permission to use the Modified Version under the terms of this License, in the form shown in the Addendum below.
- \* G. Preserve in that license notice the full lists of Invariant Sections and required Cover Texts given in the Document's license notice.
- \* H. Include an unaltered copy of this License.
- \* I. Preserve the section entitled "History", and its title, and add to it an item stating at least the title, year, new authors, and publisher of the Modified Version as given on the Title Page. If there is no section entitled "History" in the Document, create one stating the title, year, authors, and publisher of the Document as given on its Title Page, then add an item describing the Modified Version as stated in the previous sentence.
- \* J. Preserve the network location, if any, given in the Document for public access to a Transparent copy of the Document, and likewise the network locations given in the Document for previous versions it was based on. These may be placed in the "History" section. You may omit a network location for a work that was published at least four years before the Document itself, or if the original publisher of the version it refers to gives permission.
	- \* K. In any section entitled "Acknowledgements" or "Dedications", preserve the section's title, and preserve in the section all the substance and tone of each of the contributor acknowledgements and/or dedications given therein.
- \* L. Preserve all the Invariant Sections of the Document, unaltered in their text and in their titles. Section numbers or the equivalent are not considered part of the section titles.
- \* M. Delete any section entitled "Endorsements". Such a section may not be included in the Modified Version.
- \* N. Do not retitle any existing section as "Endorsements" or to conflict in title with any Invariant Section.

If the Modified Version includes new front-matter sections or appendices that qualify as Secondary Sections and contain no material copied from the Document, you may at your option designate some or all of these sections as invariant. To do this, add their titles to the list of Invariant Sections in the Modified Version's license notice. These titles must be distinct from any other section titles.

You may add a section entitled "Endorsements", provided it contains

nothing but endorsements of your Modified Version by various parties--for example, statements of peer review or that the text has been approved by an organization as the authoritative definition of a standard.

You may add a passage of up to five words as a Front-Cover Text, and a passage of up to 25 words as a Back-Cover Text, to the end of the list of Cover Texts in the Modified Version. Only one passage of Front-Cover Text and one of Back-Cover Text may be added by (or through arrangements made by) any one entity. If the Document already includes a cover text for the same cover, previously added by you or by arrangement made by the same entity you are acting on behalf of, you may not add another; but you may replace the old one, on explicit permission from the previous publisher that added the old one.

The author(s) and publisher(s) of the Document do not by this License give permission to use their names for publicity for or to assert or imply endorsement of any Modified Version.

### 5. COMBINING DOCUMENTS

You may combine the Document with other documents released under this License, under the terms defined in section 4 above for modified versions, provided that you include in the combination all of the Invariant Sections of all of the original documents, unmodified, and list them all as Invariant Sections of your combined work in its license notice.

The combined work need only contain one copy of this License, and multiple identical Invariant Sections may be replaced with a single copy. If there are multiple Invariant Sections with the same name but different contents, make the title of each such section unique by adding at the end of it, in parentheses, the name of the original author or publisher of that section if known, or else a unique number. Make the same adjustment

to the section titles in the list of Invariant Sections in the license notice of the combined work.

In the combination, you must combine any sections entitled "History" in the various original documents, forming one section entitled "History"; likewise combine any sections entitled "Acknowledgements", and any sections entitled "Dedications". You must delete all sections entitled "Endorsements."

### 6. COLLECTIONS OF DOCUMENTS

You may make a collection consisting of the Document and other documents released under this License, and replace the individual copies of this License in the various documents with a single copy that is included in the collection, provided that you follow the rules of this License for verbatim copying of each of the documents in all other respects.

You may extract a single document from such a collection, and distribute it individually under this License, provided you insert a copy of this License into the extracted document, and follow this License in all other respects regarding verbatim copying of that document.

## 7. AGGREGATION WITH INDEPENDENT WORKS

A compilation of the Document or its derivatives with other separate and independent documents or works, in or on a volume of a storage or distribution medium, does not as a whole count as a Modified Version of the Document, provided no compilation copyright is claimed for the compilation. Such a compilation is called an

"aggregate", and this License does not apply to the other self-contained works thus compiled with the Document, on account of their being thus compiled, if they are not themselves derivative works of the Document.

If the Cover Text requirement of section 3 is applicable to these copies of the Document, then if the Document is less than one quarter of the entire aggregate, the Document's Cover Texts may be placed on covers that surround only the Document within the aggregate. Otherwise they must appear on covers around the whole aggregate.

# 8. TRANSLATION

Translation is considered a kind of modification, so you may distribute translations of the Document under the terms of section 4. Replacing Invariant Sections with translations requires special permission from their copyright holders, but you may include translations of some or all Invariant Sections in addition to the original versions of these Invariant Sections. You may include a translation of this License provided that you also include the original English version of this License. In case of a disagreement between the translation and the original English version of this License, the original English version will prevail.

# 9. TERMINATION

You may not copy, modify, sublicense, or distribute the Document except as expressly provided for under this License. Any other attempt to copy, modify, sublicense or distribute the Document is void, and will automatically terminate your rights under this License. However, parties who have received copies, or rights, from you under this License will not have their licenses terminated so long as such parties remain in full compliance.

### 10. FUTURE REVISIONS OF THIS LICENSE

The Free Software Foundation may publish new, revised versions of the GNU Free Documentation License from time to time. Such new versions will be similar in spirit to the present version, but may differ in detail to address new problems or concerns. See http://www.gnu.org/copyleft/.

Each version of the License is given a distinguishing version number. If the Document specifies that a particular numbered version of this License "or any later version" applies to it, you have the option of following the terms and conditions either of that specified version or of any later version that has been published (not as a draft) by the Free Software Foundation. If the Document does not specify a version number of this License, you may choose any version ever published (not as a draft) by the Free Software Foundation.

How to use this License for your documents

To use this License in a document you have written, include a copy of the License in the document and put the following copyright and license notices just after the title page:

Copyright (c) YEAR YOUR NAME.

Permission is granted to copy, distribute and/or modify this document under the terms of the GNU Free Documentation License, Version 1.1 or any later version published by the Free Software Foundation; with the Invariant Sections being LIST THEIR TITLES, with the Front-Cover Texts being LIST, and with the Back-Cover Texts being LIST. A copy of the license is included in the section entitled "GNU Free Documentation License".

If you have no Invariant Sections, write "with no Invariant Sections" instead of saying which ones are invariant. If you have no Front-Cover Texts, write "no Front-Cover Texts" instead of "Front-Cover Texts being LIST"; likewise for Back-Cover Texts.

If your document contains nontrivial examples of program code, we recommend releasing these examples in parallel under your choice of free software license, such as the GNU General Public License, to permit their use in free software.